# **ŠIAULIŲ UNIVERSITETAS**

## **TECHNOLOGIJOS FAKULTETAS**

**Vytautas Dzindzelėta** 

# *MECHANINIO BARO GAMYBOS RENGIMO KOMPIUTERIZAVIMAS*

**MAGISTRO DARBAS** 

**Darbo vadovas:** 

**Prof. A. Bargelis** 

**Šiauliai, 2005** 

# **ŠIAULIŲ UNIVERSITETAS TECHNOLOGIJOS FAKULTETAS**

# **MECHANINĖS TECHNOLOGIJOS KATEDRA**

**TVIRTINU : Katedros vedėjas Doc. V. Tričys** 

# *MECHANINIO BARO GAMYBOS RENGIMO KOMPIUTERIZAVIMAS*

# **MAGISTRO DARBAS**

**MAGISTRANTAS Vytautas Dzindzelėta** 

**DARBO VADOVAS prof. Algirdas Bargelis** 

**RECENZENTAS doc. R. Šniuolis** 

**Šiauliai, 2005** 

# MECHANINIO BARO GAMYBOS RENGIMO KOMPIUTERIZAVIMAS

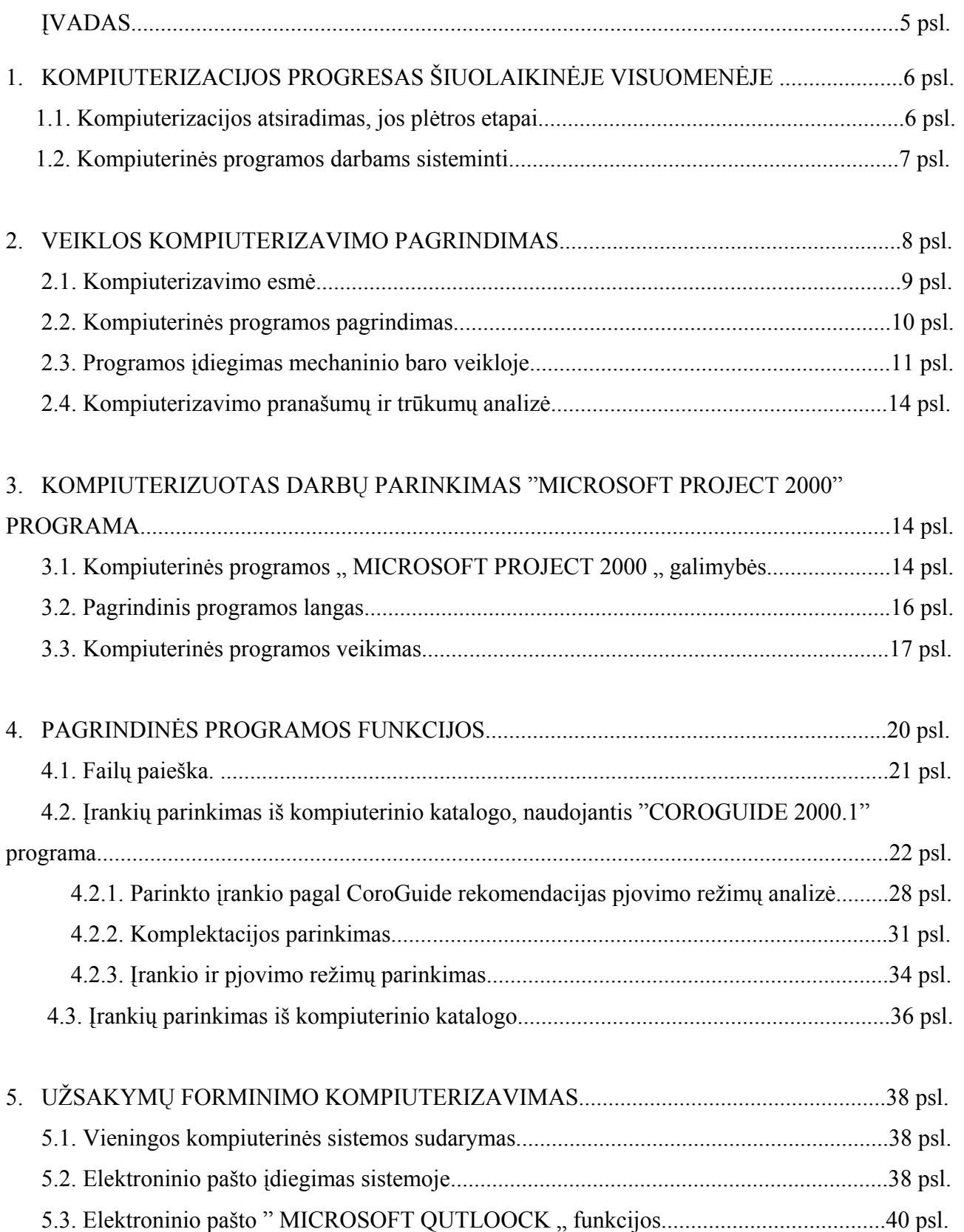

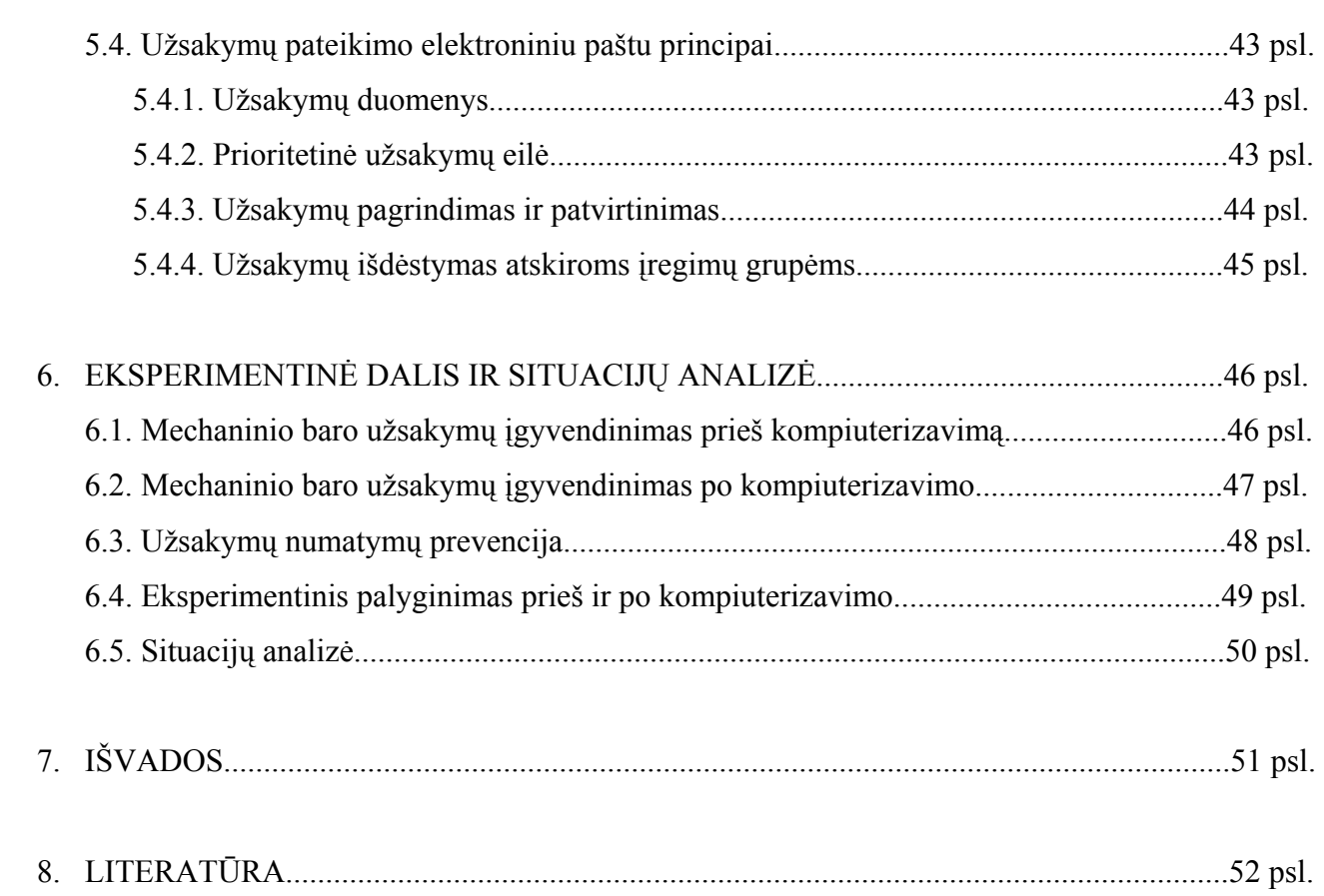

### **ĮVADAS**

 Tobulėjant ir vystantis mūsų visuomenei, šiuolaikinis gyvenimas be kompiuterio atrodo neisivaizduojamas. Kas prieš 10-12 metų atrodė kaip "devintas pasaulio stebuklas", šiai dienai yra įprasta realybė. Šių dienų kompiuterizacija apima vis platesnes veiklos sritis, tuo sudarydama plačią ir palankią terpę vystytis naujiems ryšiams, komunikacijoms bei visuomenės progresui. Kompiuterių, jo elementų spartus tobulinimas, suteikia naujų galimybių, bei lemia spartų, patogų, bei kokybišką darbą.

 Šiame darbe kuriu mechaninio baro kompiuterizavimo procesą, ko pasekoje gaunu spartų, efektyvų užsakymų įgyvendinimą, jų išdalinimo vienodumą, proporcingą baro veiklos planavimą, bei tolygų įrengimų apkrovimą.

Mechaninio baro vaidmuo, įmonės "Akmenės cementas" veikloje yra labai svarbus. Šio baro patikimas, greitas ir be abejo aukštos kokybės darbas, yra įmonės sėkmės garanto dalis. Įmonės savininkų pastangų dėka yra kompiuterizuotas cemento malūnų, bei sukamųjų krosnių darbas, ko pasekoje, žymiai palengvinamas įrenginių aptarnavimas bei kontrolė ir kas svarbiausia- gaunamas labai aukštos kokybės produktas-cementas.

Sekant tolygia tobulinimo seka, yra reikalingas ir mechaninio baro darbų rengimo kompiuterizavimas. Šiam projektui įgyvendinti, šiai dienai yra sukurtos visos reikalingos priemonės ir sąlygos. Šiame darbe yra atlikta mechaninio baro darbų rengimo kompiuterizacijos analizė, ko pasekoje, tampa aišku ir akivaizdu, kokia yra didelė kompiuterizavimo nauda.

Kompiuterizuojant barą buvo svarbu pasirinkti, iš didžiulės rinkos pasiūlos, patį

ekonomiškiausią ir efektyviausią variantą, t. y. kompiuterių, tinklų, kt. įrengimų, kompiuterinių programų pasirinkimą.

Svarbu yra tai, kad kompiuteris būtų kokybiškas, galingas ir ekonomiškas. Tam tikslui pilnos komplektacijos surinkimo, įdiegimo, instaliavimo planą bei darbų atlikimą patikėjome atlikti UAB "Kibernetikos pasaulis ", bei kuriems pasiūlius sutikome naudotis jų licenzijuota darbų parinkimo bei užsakymų forminimo programa " MS PROJECT ".Tai- patogi ir nesudėtinga programa-leidžianti operatyviai dirbti reikalingoje srityje.

 Svarbią vietą mechaniniame bare užima greitas kokybiškų įrankių parinkimas pagal reikalingas technologines sąlygas ir užsakymus. Šiam tikslui pasirinkau "SANDWIK COROMANT" kompanijos pasiūlyta kompiuterizuota įrankių parinkimo "COROGUIDE 2000.1 "programa.

 **Tyrimo objektas.** Mechaninio baro darbų rengimo kompiuterizavimas, įdiegimo galimybės ir ateities perspektyva.

**Tyrimo tikslas.** Išnagrinėti mechaninio baro darbų rengimo kompiuterizavimą, įdiegimo galimybes, ateities perspektyvas.

Tyrimo uždaviniai. Pasinaudojant "MS PROJECT", " COROGUIDE 2000.1" bei " MICROSOFT QUTLOOCK " programomis išnagrinėti :

- veiklos kompiuterizavimo pagrindimą,
- pagrindinius programų veikimo principus,
- palyginti kompiuterinių programų pagrindines funkcijas,
- praktiškai pritaikyti mechaninio baro veikloje,

- palyginti valdymo skirtumą prieš baro kompiuterizavimą ir po jo.

**Teorinė darbo reikšmė.** Išanalizuotas mechaninio baro darbų rengimo kompiuterizavimas, palyginus darbų rengimą prieš kompiuterizavimą.

**Praktinė darbo reikšmė.** Kadangi kompiuterizavus barą, užsakymų forminimas, darbų parinkimas, bei veiklos planavimas vyksta žymiai tiksliau , sparčiau ir ekonomiškiau, todėl šiuo atveju kompiuterizavimo dėka stipriai sumažiname užsakymų priėmimo, forminimo, darbų parinkimo, baro veiklos planavimo bei įrenginių apkrovimo apskaičiavimo laiko sąnaudas.

**Darbo struktūra ir apimtis.** Magistro darbą sudaro įvadas, šeši skyriai, priedas, bendrosios išvados, literatūros sąrašas. Darbo apimtis- 55 psl., 41 iliustracija ir 1 lentelė.

#### **1.KOMPIUTERIZACIJOS PROGRESAS ŠIUOLAIKINĖJE VISUOMENĖJE**

Kompiuterizacijos visokeriopa nauda įrodė žmonijai, kad, pastarajai tobulėjant, jos progresas be kompiuterizacijos yra neįmanomas. Pati visuomenė suprato, kad tik naudojantis, kuo modernesne, patogesne, šiuolaikiškesne technika ir technologijomis yra įmanoma spartesnė pažanga. Ekonominis, finansinis pasaulijos kilimo lygis- tai kompiuterizacijos progreso padariniai, kurie yra vieni svarbiausių rodiklių visuomenės lavėjimui ir tobulėjimui.

Tarsi uraganui, kompiuterizacijai įsiveržus į visuomenę, pradžioje gal kiek skeptiškai buvo žiūrima į šią naujovę. Tačiau bėgant laikui, kuriant vis tobulesnes, pajėgesnes kompiuterių komplektacijas, keitėsi ir visuomenės požiūris. Pabandžius, įvertinus jų galimybes, įsitikinus akivaizdžia kompiuterizacijos finansine, ekonomine ir kitokia nauda, skeptikų žymiai sumažėjo.

Tai ir lėmė, kad šiai dienai, mes turime labiau išlavėjusią, bei toliau tobulėjančią visuomenę, ko pasekoje, jaučiamas spartus visuomenės progresas.

#### **1.1. Kompiuterizacijos atsiradimas, jos plėtros etapai**

Įvairius mechaninius skaičiavimo įrenginius dar antikos laikais naudojo matematikai, inžinieriai, prekeiviai.

1642 metais tobulesnį mechaninį kalkuliatorių sukūrė Blefas Paskalis ( Blaise Pascal ). Šis įrenginys ( " Paskalina " ) sudarytas iš ratukų, ant kurių užrašyti skaičiai nuo 0 iki 9.

Pirmą mašiną, kuri lengvai atlieka visus aritmetinius veiksmus, sukūrė diferencialinio ir integralinio skaičiavimo pradininkas Gotfridas Leibnicas ( Gotfried Leibniz ) 1673 metais.

Prancūzas Žozefas Žakaras ( Joseph Jacquard ) 1804 metais audimo staklių automatizavimui panaudojo perfokortas- popieriaus korteles. kuriose tam tikra tvarka pramuštos skylutės.

Didelį indėlį į skaičiavimo mašinų vystymosi istoriją įnešė anglas Čarlzas Bebidžas ( Charles Babbage ). Pirmąją mašiną jis sukūrė 1822 metais. Ji buvo skirta matematinėms lentelėms sudaryti ir tikrinti. Mašina veikė tikrindama skirtumus tarp skaičių- skirtuminė mašina. Č.Bebidžo nuopelnas yra tas, kad jis pirmasis suprato, kad skaičiavimo mašina turi turėti penkis pagrindinius komponentus :

- įvesties įrenginys-informacijos įvedimui,
- atmintis-skaičiams ir programų komandoms saugoti,
- aritmetinis įrenginys- skaičiavimo procesui atlikti,
- valdymo įrenginys- programos vykdymui kontroliuoti,
- išvesties įrenginys- skaičiavimo rezultatams išvesti.

Hermanas Holeritas (Herman Hollerith) sukūrė perfokortų principu veikiantį nemechaninį, tabuliatorių ". Jis pasirodė tiek efektyvus, kad buvo sukurta firma, gaminanti tabuliatorius. Nuo 1924 metų ji vadinasi IBM (International Busines Macines ) ir yra viena iš kompiuterių gamybos lyderių.

1947 metais Kembridže Morisas Vilksas (Maurine Wilkes) sukūrė "EDSAC " ( Electronics Delay Storage Automatc Calculator ). Skirtingai nuo kitų, čia panaudota nauja programinio aprūpinimo strategija- standartinės programos, klaidų paieška ir, svarbiausia, operacinė sistema, t.y. programų rinkinys, leidęs automatiškai valdyti skaičiavimo procesą..

ESM vystymosi etapai :

- 1 etapas-1950 metai ( ENIAC, COLOSSUS ) lempinės mašinos, didelių gabaritų, menko patikimumo,
- 2 etapas- 1960 metų pradžia- tranzistorinės, patikimos, ekonomiškos, nedidelių gabaritų mašinos,
- 3 etapas- 1969 metų pabaiga ( IBM S/360, B2500 )- panaudotos mikroschemos,
- 4 etapas- 1970 metai (CRAY 1 ) panaudotos superdidžiosios integrinės mikroschemos,
- 5 etapas- 1980 metų pabaiga, 1990 metų pradžia ( bendras JAV ir Japonijos projektas ) : nauja architektūra ( daugiau nei 500 lygiagrečiai veikiančių procesorių, bendravimas operatoriaus kalba, greitis daugiau nei 1 mlrd. op/s, dirbtinis intelektas ).

Nuo 1985 metų naudojama Windows OS. Plačiai naudojami didelės talpos kompaktiniai diskai ( CD ROM DVD ) ir daugialypė aplinka ( MULTIMEDIA ). PC jungiami į tinklus.

#### **1.2. Kompiuterinės programos darbų sisteminimui**

Siekiant palengvinti kompiuterių vartotojų darbą, visų pirma buvo sukurtos, asmeniniams kompiuteriams pritaikytos firmos , "Microsoft" operacinės sistemos : Windows Me, Windows 98SE, bei viena naujausių operacinių sistemų- Windows XP Professional. Tai-labai patogios darbui operacinės sistemos.

Patogiam darbui su dokumentais yra sukurta viena iš moderniausių verslo programų paketas "Microsoft Office 2000 ", kuriame yra net šešios pagrindinės programos, tai :

- teksto redaktorius "Word 2000",
- elektroninė lentelė "Excel 2000",
- duomenų bazė "Access 2000",
- kompiuterių skaidrių rengimo ir demonstravimo programa "PowerPoint 2000",

- tinklapių rengimo programa "FrontPage  $2000$ ".

Pastaruoju metu ypač paplito patobulintas programų paketas "Microsoft Office XP 2003". Braižymui ir projektavimui yra sukurtas programų paketas "Microsoft AutoCade 2000", kurį sudaro aštuonios pagrindinės programos, tai :

- dizaino programa "AutoCAD LT 2000i",
- modeliavimo programa "LT3D 2000",
- architektūrinė programa "AutoCAD Architectural Desktop Release 2i",
- žemėlapių ir planų programa "AutoCAD MAP 2000i",
- duomenų apdorojimo programa "AutoCAD STEP 2000 R2".
- dizaino ir konstruktorių programa "Autodesk CAD Overlay 2000i",
- mechaninių mazgų programa "CADMAX SOLID MASTER V.9.01",
- detalių projektavimo programa "CIMATRON IT VERSION 11.02 OFFICIAL

RELEASE".

Darbų organizavimui ir planavimui yra sukurta labai patogi programa "Microsoft Project".

Finansinėms operacijoms atlikti, galima naudotis labai populiaria, gana tobula programa "Microsoft Concord".

Programų yra sukurtų labai daug, jų paskirtis-užtikrinti patogų, kokybišką ir greitą vartotojo darbą su kompiuteriu, todėl, šiame magistro darbe, paminėjau vienas iš pagrindinių esamų programų paketų.

Vystantis kompiuterizacijai, vartotojo patogumui, buvo sukurta programa laiškams rašyti, sukurtiems failams išsiųsti ir priimti. Tai-elektroninis paštas. Šios programos automatizuota gautų laiškų paiešką ir naujų siuntimą daugeliui adresatų, turi apsaugos priemones nuo laiškų iš nepageidaujamų siuntėjų ir daug kitų naudingų savybių. Kaip pavyzdį paminėsių "Outlook Express" Windows paketo elektroninio pašto programą, bei "IncrediaMail" programa.

#### **2. VEIKLOS KOMPIUTERIZAVIMO PAGRINDIMAS**

Visose gyvenimo srityse, mokslo ir ūkio šakose įsigali informacijos ir komunikacijos technologija. Ji skatina restruktūrizuoti ekonomiką, keičia pasaulio ir krašto visuomenės sambūvį, bei daro įtaką kultūros raidai. Nuo kiekvieno piliečio gebėjimo kompentetingai taikyti informacijos technologiją, atsakingai priimti globalizacijos ir raidaus pasaulio iššūkius priklauso visos šalies bei jos gyventojų gerovė.

Informacijos ir komunikacijos technologijos integravimas į mechaninį barą- tai kertinės pertvarkos dalis, nuo kurios sėkmės priklauso mechaninio baro darbų rengimo efektyvumas, ekonominis efektas.

Informacijos ir komunikacijos technologijos diegimo mechaniniame bare strategijos pagrindinis tikslas- numatyti informacijos ir komunikacijos technologijos integravimą į mechaninio baro perspektyvas ir kryptis bei suplanuoti jos įgyvendinimo žingsnius.

#### **2.1. Kompiuterizavimo esmė**

Kompiuterizavimo esmė- įdiegti šiuolaikines kompiuterines technologijas mechaniniame bare, siekiant, kad jame būtų užtikrintas patikimas, efektyvus, našus, pažangiomis šių dienų kompiuterinėmis technologijomis paremtas darbų parengimas, užsakymų priėmimas bei vykdymas. Pagaliau tai lemia ir šių dienų visuomenės progresas, kuris, tarytum " stumte stumia " visas atgyvenas į šalį, taip " valydamas kelią, šių dienų pažangioms kompiuterinėms technologijoms.

Norint, kad kompiuterizacija vyktų sklandžiai ir sparčiai, yra būtina jai paruošti strateginį planą. Strategiją sudaro penkios pagrindinės dalys:

- 1- situacijos analizė,
- 2- vizija,
- 3- prioritetai,
- 4- strategijos įgyvendinimo principai,
- 5- strategijos įgyvendinimo programos.

I. Situacijos analizė. Šioje dalyje turėtų būti pateiktos teorinės informacijos ir komunikacijos technologijos diegimo prielaidos: mechaniniam barui keliami uždaviniai, bei pagrindinės informacijos ir komunikacijos technologijos diegimo mechaniniame bare paradigmos.

- sritis:
- II. Vizija. Šioje dalyje, remiantis situacijos analizės išvadų apibendrinimu, išskiriu 7

- 1- darbdavio ir darbuotojų santykis,
- 2- darbas mechaniniame bare,
- 3- darbų rengimo, užsakymų priėmimo, bei vykdymo turinys bei metodai,
- 4- aprūpinimas kompiuterine įranga,
- 5- mechaninio baro mechaniko ir jo pavaduotojo vaidmuo ir kvalifikacija,
- 6- kvalifikacijos ir švietimo sanglauda,
- 7- informacijos ir komunikacijos technologijos diegimo valdymas ir finansavimas, kuriose turėtų vykti esminiai pokyčiai, nusakyta informacijos technologijos diegimo mechaniniame bare vizija, strateginiai tikslai ir uždaviniai.

III. Prioritetai. Šioje dalyje išskirti svarbiausi informacijos ir komunikacijos technologijos diegimo uždaviniai, jų siekimo eiliškumas ir tarpusavio sąsajos.

IV. Strategijos įgyvendinimo principai. Šioje dalyje reikėtų aptarti pagrindinius principus, kurių turėtų būti nuosekliai laikomasi įgyvendinant strategijos tikslus ir uždavinius.

V. Strategijos įgyvendinimo programos. Strategijos prioritetiniams tikslams įgyvendinti parengta programa "Mechaninio baro gamybos rengimo kompiuterizavimas".

#### **2.2. Kompiuterinės programos pagrindimas**

Šiame magistro darbe, iš programų pasirinkimo gausos, pasirinkau mechaninio baro gamybos rengimo, užsakymų priėmimo bei vykdymo darbų įgyvendinimui, kompiuterių bei jų programų lyderio, "Microsoft " firmos siūlomą programą- "Microsoft Project 2000 ". Ši programa a/ b " Akmenės cementas " kompiuterinėje veikloje nėra naudojama, todėl įdomu yra, ar perspektyvoje ja būtų galima įdiegti į įmonės kompiuterinę veiklą gamybos rengime.

Ši programa pasirinkta neatsitiktinai, kadangi kompanija "Microsoft "būtent ir sukūrė ją darbų rengimui bei jų įgyvendinimui.

Kodėl būtent ši programa mane sudomino ?

Štai veiksniai, nulėmę šios programos pasirinkimą:

1- tai paprasta valdyti programa, kas leidžia ja naudotis ir žemesnės kvalifikacijos specialistui.

2- "MS Project 2000 " programa žymiai sumažina darbų rengimo, užsakymų priėmimų bei vykdymų skaičiuojamąsias laiko sąnaudas.

3- tai yra galinga, lanksti ir pavienių ir sudėtinių projektų valdymo priemonė, su kuria galima sudaryti grafikus ir sekti visas užduotis, kad visada žinotume jų vykdymo eigą.

4- į projekto valdymą ir kitus įmonės barų vadovus, didėja mechaninio baro kolektyvo darbo našumas.

5- patobulintos analizės charakteristikos, todėl Microsoft Project duomenys yra dar naudingesni.

6- Microsoft Project turi tvarkaraščių sudarymo modulį, leidžiantį matyti, kaip vieno darbo elemento pokytis veikia likusią projekto dalį.

7- ši programa turi plačias pritaikymo galimybes, kai kurios iš jų apima naujo proceso kūrimą, planavimą ar programinės įrangos dislokavimą mechaniniame bare.

8- ši programa turi labai atvirą, paprastą naudoti sąsają, leidžiančią įvesti tokius duomenis, kaip informaciją apie užduotis, biudžetą ir išteklių paskirstymą.

Kompanijos " Microsoft " programos " MS Project 2000 " pristatymas [ lit.

[www.microsoft.com/lietuva/officexp/programs/project/evaluation/FAQ.asp](http://www.microsoft.com/lietuva/officexp/programs/project/evaluation/FAQ.asp) ]:

**1. Geresnis projektų valdymo būdas**. Microsoft Project 2000 yra ypač lanksti programa, ji dirba prisitaikydama prie jūsų darbo.

Vartotojai, kurdami vartotojo rodinius ir ataskaitas, informaciją gali grupuoti, rūšiuoti ir filtruoti pagal specifinius projekto poreikius.

**2. Galinga, bet paprasta naudoti programa**. Microsoft Project 2000 yra geriausia projektų valdymo programa. Visiškas suderinamumas su paketo Microsoft Office 2000 taikomosiomis programomis ir patikimos duomenų bazių sistemos leidžia vartotojams greičiau išmokti dirbti su Microsoft Project 2000 ir paprasčiau naudotis projekto informacija bendrai su kitais įmonės darbuotojais.

**3. Veiksmingesnis bedradarbiavimas**. Microsoft Project Central visiems suinteresuotiems asmenims leidžia dalyvauti planuojant projektą ir sekant jo eigą, todėl kyla produktyvumas ir gerėja bendradarbiavimas. Ši programa suprojektuota kaip paslaugų priemonė, skirta naudoti įmonės mastu ir išplečiant projekto valdymą visos organizacijos ribose.

#### **2.3. Programos įdiegimas mechaninio baro veikloje**

Visų pirma, norint kompiuterizuoti mechaninį barą, reikia įsigyti kompiuterį ( instaliaciniai tinklai įmonėje "Akmenės cementas " yra visur pilnumoje išvedžioti, prie jų tik belieka pajungti įrenginius ) – tai yra elektroninį įrenginį, skirtą žmogaus intelektiniam darbui gerinti, būtent informacijai apdoroti. Kompiuteris suprojektuotas taip, kad turėtų panašias į žmogaus galimybes:

- 1- gebėtų priimti informaciją iš aplinkos ( klaviatūra, pelė),
- 2- perduotų rezultatus (monitorius, spausdintuvas),
- 3- įsimintų ir apdorotų informaciją (procesorius, atmintinė),
- 4- įrašytų ir laikytų informaciją, kol jos prireiks ( išoriniai kaupikliai).

Kompiuteris veiksmus atlieka tik tuomet, kai jo atmintinėje įrašyti nurodymai, ką ir kaip atlikti, t. y. Kai kompiuteryje yra atitinkamus veiksmus atliekančios programos. Scheminis programinės įrangos vaizdas parodytas 2. 1 paveiksle.

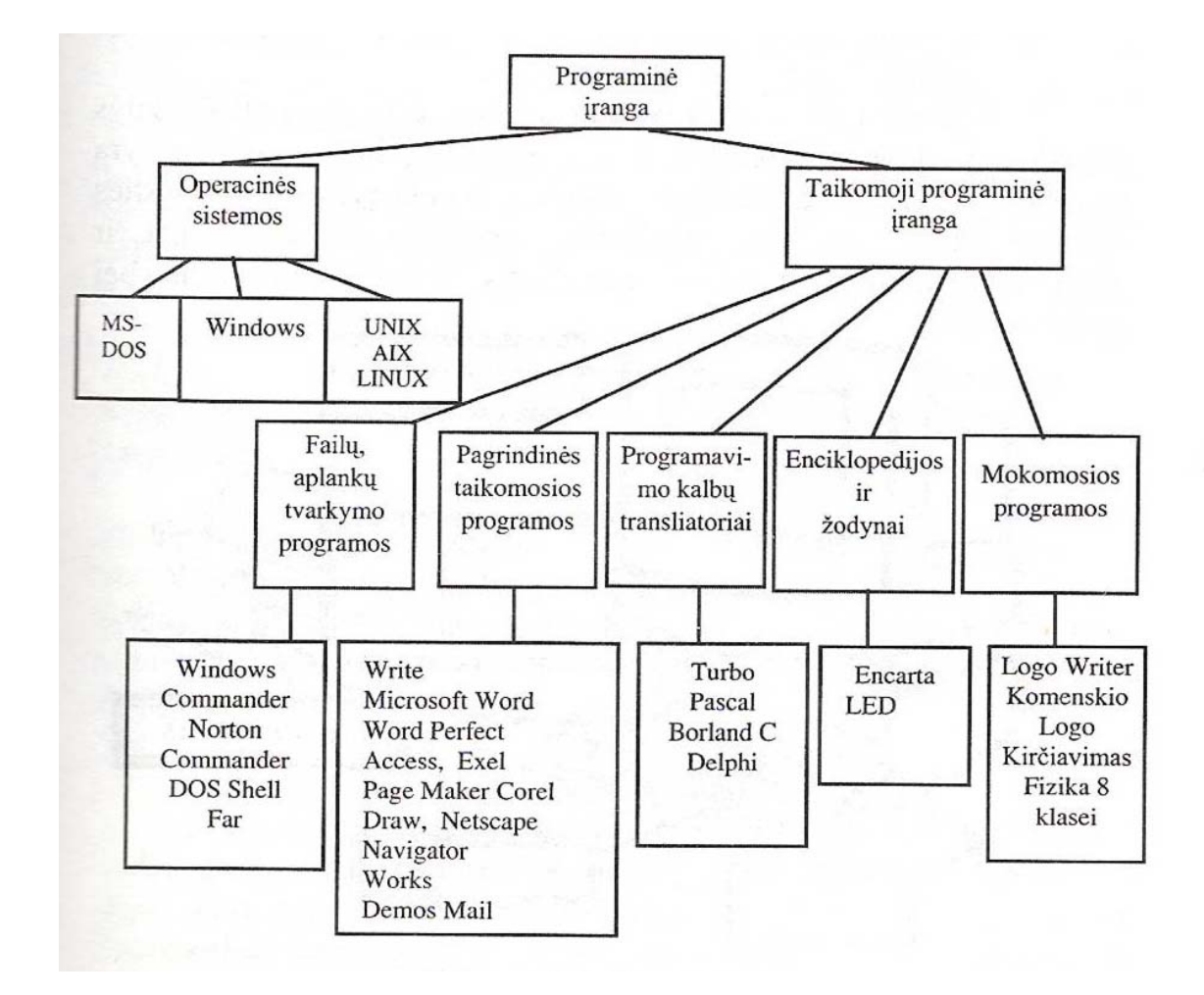

2. 1 pav. Scheminis programinės įrangos vaizdas

Norint, kad programa " Microsoft Project 2000 " sėkmingai veiktų, reikia, kad būtų įgyvendinti šie reikalavimai sistemai:

- 1- personalinis kompiuteris turi būti su Pentium 75 MHz arba spartesniu procesoriumi,
- 2- operacinės sistemos Microsoft Windows 2000 arba Microsoft Windows xp.

3- sistemai Windows 2000 arba Windows xp: 40 MB RAM( 32 MB RAM operacinei sistemai ir papildomi 8 MB RAM programai Microsoft Project ),

4- laisvos vietos kietajame diske( šie reikalavimai taikomi tipiškai įdiegčiai; kietojo disko panaudojimas keisis priklausomai nuo pasirinktų komponentų ). Pasirinktinei įdiegčiai gali prireikti daugiau arba mažiau vietos kietajame diske );

- I. Tipiškai įdiegčiai sistemose Windows 2000 arba Windows Xp, reikia 30 MB laisvos vietos kietajame diske.
- II. Pilnai įdiegčiai panašiose sistemose, kuriose neįdiegta Office 2000, reikia 204 MB laisvos vietos kietajame diske.
- 5- CD-ROM įrenginio,
- 6- VGA arba didesnės skyros monitoriaus; rekomenduojama Super VGA,
- 7- Pelės Microsoft Mouse, Microsoft IntelliMouse arba suderinamo manipuliatoriaus.

#### **Papildomi elementai ir tarnybos, reikalingos tam tikroms priemonėms naudoti:**

- 1- 9600 bodų modemas; rekomenduojamas 14400 bodų ar didesnės spartos modemas,
- 2- daugialypės kompiuterio terpės, reikalingos garsui ir kitiems efektams išgauti,
- 3- kai kurioms interneto funkcinės galimybėms vykdyti reikalinga prieiga prie interneto ir papildomas mokestis interneto paslaugų teikėjams( ISP ),
- 4- pašto funkcijoms vykdyti reikalingas Windows tinklas ir MAPI elektroninio pašto sistema,
- 5- programai Microsoft Project Central reikalinga Microsoft Internet Explorer 5. 01 arba naujesnė versija arba naršyklės modulis.

Įvykdžius visus šiuos reikalavimus programa bus sėkmingai įdiegta į mechaninio baro veiklą.

#### **2.4. Kompiuterizavimo pranašumų ir trūkumų analizė**

Analizuojant kompiuterizavimo pranašumus ir trūkumus, norėčiau pastebėti, kad didelė dalis kompiuterizavimo ir įdiegtų programų pranašumų yra išvardinti 2. 2 skyriuje, todėl, kad nesikartoti, paminėsiu anksčiau dar neminėtus pranašumus, kurie labiau atspindėtų kompiuterizacijos pranašumus globaliniu mastu:

1. Europoje sparčiai kuriama informacinė visuomenė, todėl būtina reformuoti darbų organizavimo, jų rengimo ir vykdymo sistemą ir plačiai integruotis į informacijos technologiją.

2. Reformavus mechaninį barą, žengsime svarbų žingsnį, kadangi žiūrint į Europos Sąjungos planus, tam suteikiamas aukštas prioritetas ir numatomas spartus jo realizavimas.

3. Tik spartus ir efektyvus informacijos technologijos diegimas, sudarys sąlygas nuosekliai integruotis į daugianacionalinę Europos informacinę visuomenę.

#### Kompiuterizavimo trūkumai:

- 1. Reikalingas nemažas pradinis kapitalas.
- 2. Reikalinga paruošti specialistus darbui su kompiuteriais.
- 3. Reikalingas įrenginių priežiūros ir aptarnavimo specialistas.

#### **3. KOMPIUTERIZUOTAS DARBŲ PARINKIMAS "MICROSOFT PROJECT 2000 " PROGRAMA**

Išanalizavęs šiai dienai siūlomų kompiuterinių programų darbų valdymui ir vykdymui gausą nusprendžiau, kad kompiuterinė programa " MICROSOFT PROJECT 2000 " labiausiai tiktų mano magistro darbo užduoties įvykdymui.

Kadangi programa " MICROSOFT PROJECT 2000 " realiai šiai dienai įmonės " Akmenės cementas " kompiuterinėje sistemoje nėra naudojama, todėl aš šią programą mechaninio baro gamybos rengimo kompiuterizavime norėčiau panaudoti kaip eksperimentą, kuris gal būt, laikui bėgant bus pritaikytas ir mechaniniame bare.

Todėl, šiame skyriuje aš norėčiau bendrais aspektais paaiškinti kaip veikia minėtoji programa ir kokios jos galimybės.

#### 3.1. Kompiuterinės programos "MICROSOFT PROJECT 2000 "galimybės

" MICROSOFT PROJECT 2000", - tai galingas ir lankstus įrankis, tinkantis valdyti įvairiausius projektus, organizuoti bei paskirstyti darbus mechaniniame bare. Su šia kompiuterine

programa bus galima planuoti ir atidžiai sekti visas užduotis, be to, naudodamiesi, MICROSOFT PROJECT CENTRAL ... internetine programos .. MICROSOFT PROJECT 2000 .. palydove, galėsite bus įmanoma keistis projekto informacija su savo komandos nariais ir padalinių vadovais.

" MICROSOFT PROJECT 2000 "- yra galinga, lanksti ir pavienių, ir sudėtinių projektų valdymo priemonė, su kuria galime sudaryti grafikus ir sekti visas užduotis, kad visada žinotumėte jų vykdymo eigą. Dar, pridėjus " MICROSOFT PROJECT CENTRAL " kuriuo galima naudotis per internetą ar savo darbovietės intranetą, keistis informacija tapo ypač lengva.

" MICROSOFT PROJECT 2000 "- galinga, bet paprasta naudoti programa. Ji yra geriausia projektų valdymo programa. Visiškas suderinamumas su paketo "MICROSOFT OFFICE 2000 " taikomosiomis programomis ir patikimos duomenų bazių sistemos leis baro darbuotojams greičiau išmokti dirbti su " MICROSOFT PROJECT 2000 " ir paprasčiau naudotis projekto informacija bendrai su kitais darbuotojais.

" MICROSOFT PROJECT 2000 "- yra ypač lanksti programa, ji dirba prisitaikydama prie vartotojo darbo. Vartotojai, kurdami vartotojo rodinius ir ataskaitas, informaciją gali grupuoti, rūšiuoti ir filtruoti pagal specifinius projekto poreikius. Veiksmingesnis bendradarbiavimas. "MICROSOFT PROJECT CENTRAL " visiems suinteresuotiems asmenims, t. y. padalinio vadovui, direktoriui gamybai bei jo pavaduotojui leidžia dalyvauti planuojant projektą , organizuojant EXTRA užsakymų priėmimą ir sekant jų vykdymo eigą, ko pasekoje kyla mechaninio baro produktyvumas, gerėja darbo kokybė ir bendradarbiavimas.. Ši programa suprojektuota kaip paslaugų priemonė, skirta naudoti įmonės mastu ir išplečianti projekto valdymą visos  $a/b$ . Akmenės cementas  $\alpha$  ribose.

" MICROSOFT PROJECT 2000 " padeda pradėti darbus, sukurdama darbų grafiką pagal mūsų pateikiamą informaciją apie užduotis, išteklius, išlaidas ir terminus.

Sakykime, kad mums reikia naudoti su užsakymu susijusią informaciją bendrai su kito padalinio vadovais, pav. su degimo baro vadovu dėl 8 krosnies šaldytuvo " VOLGA " korpusinių plytų fiksavimo varžtų tekinimo technologijos. Ką gi tokiu atveju daryti? Tokiu atveju tiesiog įrašome savo plano pasiūlymus ir nuorodas kaip html failą ir įdedame jį Voratinklio serveryje, kur degimo baro vadovas, naudodamas naršyklę galės jį peržiūrėti. 3.1. paveiksle parodyta nuoroda išsaugojimui Voratinklio serveryje.

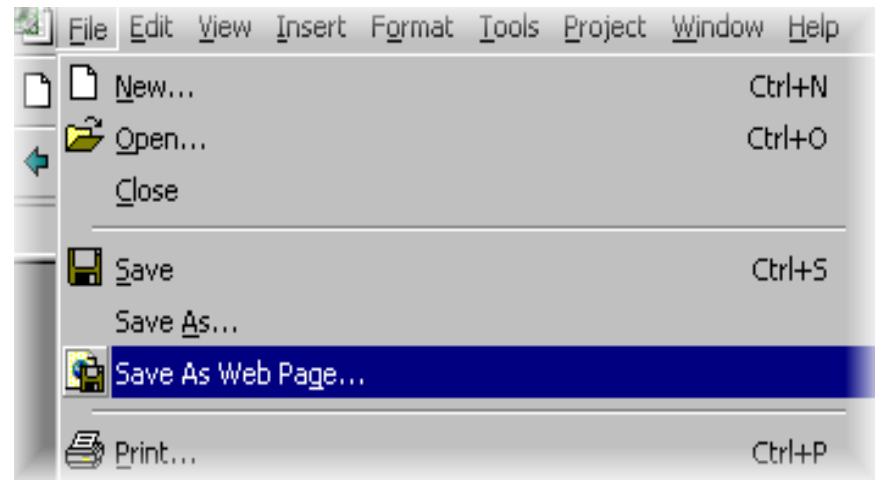

3.1. pav. Nuorodos įdėjimas į Voratinklio serverį

Be to, yra galimybė gauti naujausią projekto informaciją naudojantis "MICROSOT PROJECT CENTRAL " – "MICROSOFT PROJECT 2000", Voratinklio programą, kuri gali būti

įdiegta įmonės internete. Tai leidžia įmonės barų vadovams vykdant užduotis naujinti planus ir pateikia kiekvienam suprantamą projekto būsenos vaizdą.Be to yra galimybė naudotis atskiru konsoliduotu programos " OFFICE " rodiniu, sujungiant projekto informaciją su MICROSOFT QUTLOOCK® " ir bendrai naudodami su projektu susijusias užduotis bei " MICROSOFT QUTLOOCK® "užduočių sąrašus.

#### **3.2. Pagrindinis programos langas**

Visų pirma, pradėdamas šį skyrių, norėčiau pasakyti, kad planuojant darbus, reikia nepamiršti, kad kuo darbų organizavimo projekto planas bus detalesnis, tuo jis bus tikslesnis ( taigi, ir geresnis ). Vadinasi, kur tik įmanoma ilgos trukmės darbus reikia skaidyti į trumpesnius, t. y. paversti užduotis fazėmis. Formalūs kriterijai, rodantys kad užduotį reikia skaidyti į smulkesnes užduotis, yra trukmė ir žmoniškųjų išteklių skaičius.

Pirmas dalykas, nuo ko reikia pradėti rengti mechaninio baro darbų rengimo projektą, yra *Gantt*' o diagrama *( Gantt chart* ).

Tai yra programos " MICROSOFT PROJECT 2000 " vaizdas pagal nutylėjimą. Taip yra dėl geros priežasties : Gantt<sup>o</sup> o diagrama yra vienas pagrindinių projekto valdymo įrankių. "MICROSOFT PROJECT 2000, darbo srities vaizdas ir Gantt' o diagrama parodyta 3.4. paveiksle.

Gantt' o diagramos vaizde yra galima :

- Išplėsti arba sutraukti darbų fazių sąrašus, paspausdami " + " arba " " ženklus, esančius kairėje darbo fazių pavadinimų pusėse.
- Matyti ir redaguoti darbų plano **( schedule** ) atskiro darbo pradžios, pabaigos datas, keisti darbų atlikimo trukmę.
- Matyti ir redaguoti jungtis tarp atskirų darbų.
- Nustatyti ir pakeisti svarbius projekto etapus.
- Matyti, kas konkrečiai atlieką darbą, ir, esant reikalui, priskirti daugiau išteklių **( resources** ) konkrečiam darbui atlikti arba pakeisti jų priskyrimą.

Be šio paminėto vaizdo yra dar 25 programos aplinkoje naudojami vaizdai. Juos galėsime pamatyti pasirinkę  $VIEW \rightarrow VIEW BAR$ .

Platesnis diagramos vaizdas parodytas 3.2. paveiksle.

### **Project Development Schedule**

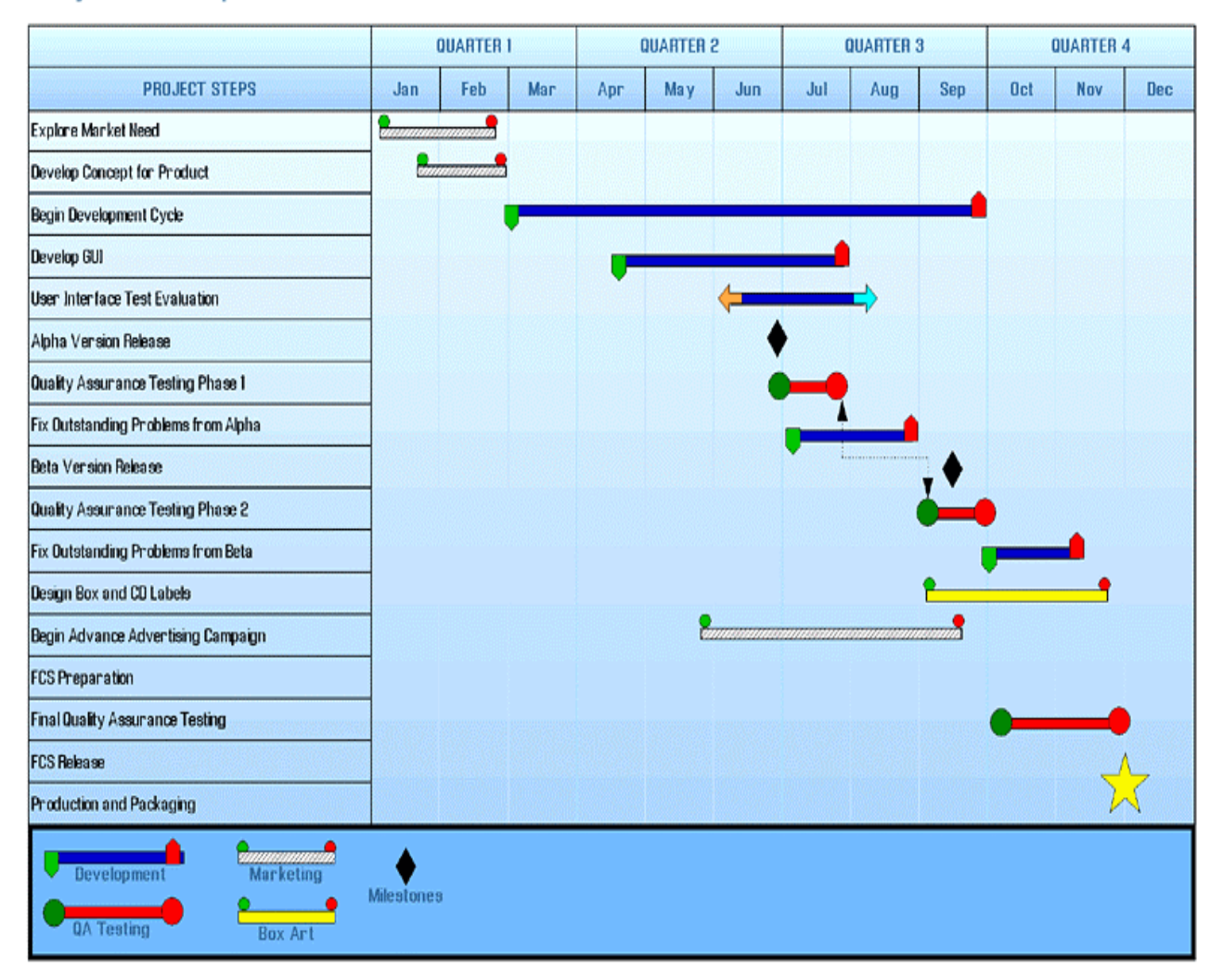

3.2. pav. Diagramos vaizdas.

#### **3.3. Kompiuterinės programos veikimas**

Norėdamas, kad būtų aiškiau, programos " MICROSOFT PROJECT 2000 " veikimą pabandysiu paaiškinti pavyzdžiu iš įmonės " Akmenės cementas " veiklos.

Tarkime, kad reikia per 144 darbo valandas pagaminti 5 vnt. šlamo siurblių 8 ŠC trijų pakopų velenus.

 *Tikslas* : Pagaminti 5 vnt. trijų pakopų velenus.

*Laikas* : 34 darbo valandos.

*Pinigai :* 1500 litų.

*Sąlygos :* Velenai turi būti pagaminti iš legiruoto plieno, kurio markė 45, bei atliktas veleno kakliukų terminis apdirbimas.

Dabar reikia nustatyti, kokius darbus reikės atlikti nuo velenų gamybos pradžios iki jų pilno pagaminimo, gamybos pradžios datą, kiekvieno darbo trukmę, išteklius ir jų kiekų. Darbų sąrašo pavyzdys :

#### **PAVADINIMAS TRUKMĖ ( VALANDOMIS** )

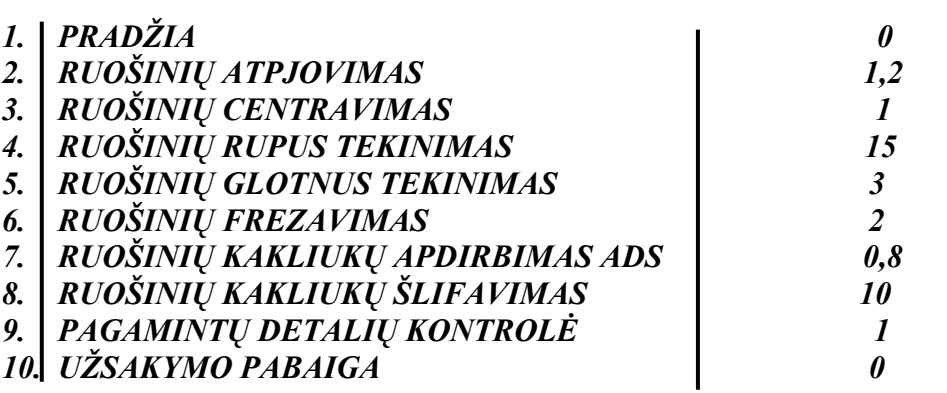

P. S. Projekto pradžia ir pabaiga, kaip svarbūs etapai **( milestones** ) turi nulinę trukmę. Jie žymi laiko momentą, per kurį kas nors turi atsitikti.

Dabar reikia suformuoti užsakymo atlikimo brigadą, paskirstyti darbus, įvertinti kiekvieno darbo kainą:

#### **IŠTEKLIO PAVADINIMAS ATLIEKAMAS DARBAS VALANDINIS ĮKAINIS**

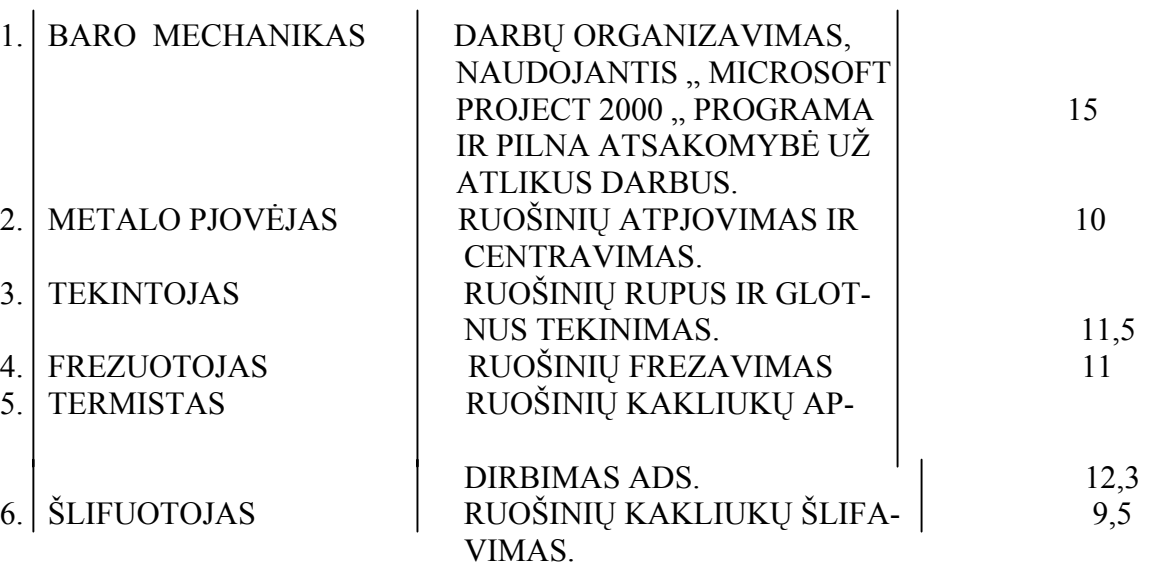

1. Toliau, norėdami sukurti failą ir įkelti užsiduotus duomenis, turime atlikti sekančią veiksmų seką*: START → PROGRAMS → MICROSOFT PROJECT*. Automatiškai atsivers naujo dokumento sukūrimo langas.

2. Meniu juostoje pasirenkame  $FILE \rightarrow NEW...$ .

3. Paspaudus tuščio projekto *( BLANK PROJECT* ) nuorodą atsivers naujo projekto sukūrimo langas.

4. Meniu juostoje pasirinkus *PROJECT → PROJECT INFORMATION* atsivers projekto informacijos dialogo langas. Tai matyti 3.3. paveiksle.

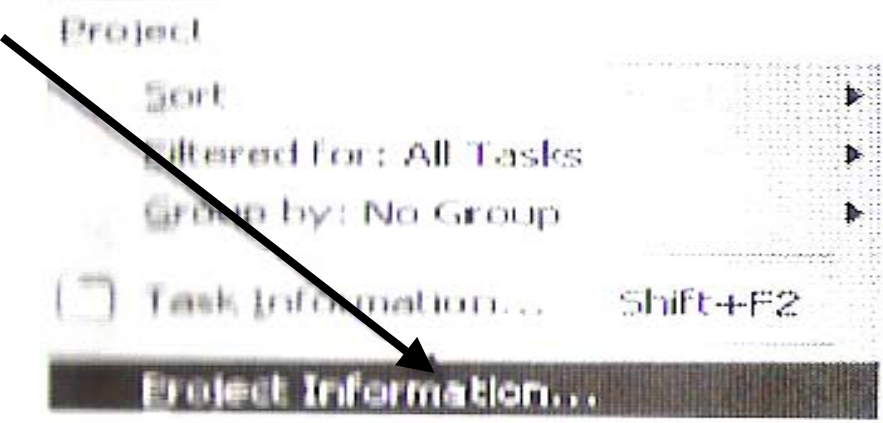

3.3. pav. Meniu juostos pasirinktis.

Atsivers projekto informacijos dialogo langas, kuris parodytas 3.4. paveiksle.

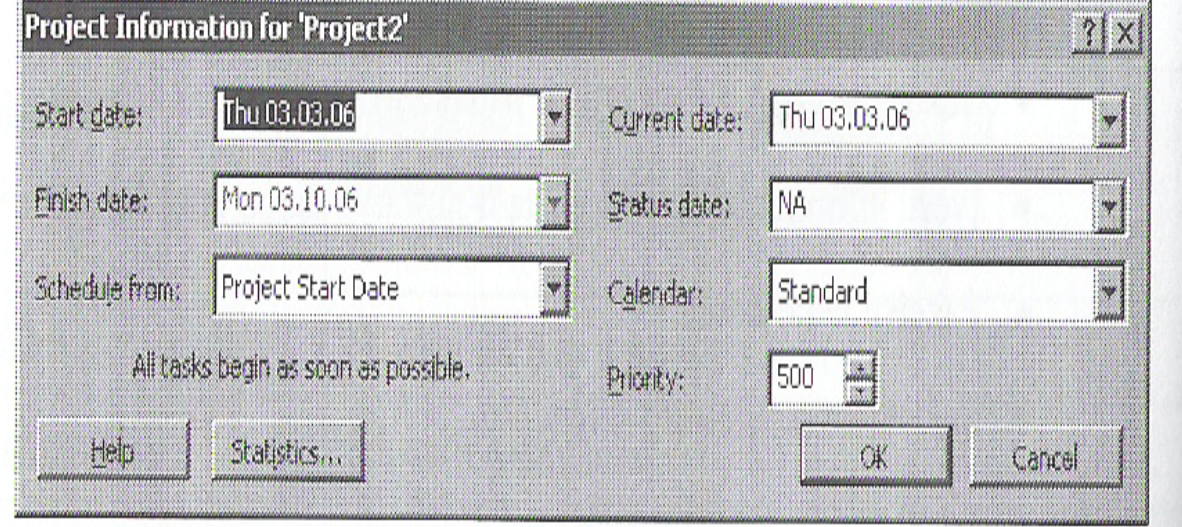

3.4. pav. Projekto informacijos dialogo langas.

5. Pagal nutylėjimą užsakymo projekto pradžios data *( START DATE* ) sutaps su einamąja data ( *CURRENT DATE* ). Pabaigos data (*FINISH DATE* ) bus blanki todėl, kad planas sudaromas nuo pradžios datos.

6. Lauke kalendorius *( CALENDAR* ) iš sąrašo galime pasirinkti užsakymo projekto darbo kalendorių.

7. Jeigu data tinkama, spaudžiu *OK*.

8. Suteikę užsakymui galime jį iškart išsaugoti paspaudę piktogramą *SAVE*.

Toliau sekančios operacijos:

- projekto šablonų panaudojimas.
- darbo laiko nustatymas.
- darbų sąrašo sukūrimas.
- darbų trukmės nustatymas.
- darbų priklausomybė.
- darbų sujungimas.
- ryšių nutraukimas.
- darbų numeravimas.
- pastabų priskyrimas darbams.
- galutinių terminų datos.
- išsaugojimas.

Taigi matome, kad tai yra galinga ir gana paprasta užsakymų vykdymo programa.

### **4. PAGRINDINĖS PROGRAMOS FUNKCIJOS**

Kompiuterinė programa " COROGUIDE 2000.1 " yra palyginti nauja ir pakankamai moderni. Tai iš esmės parodo jos atliekamos funkcijos (4.1 pav.) ir suteikiamos informacijos kiekis. Programa greitai operuoja su labai dideliu duomenų kiekiu ir operatyviai atlieka visus reikalingus paskaičiavimus.

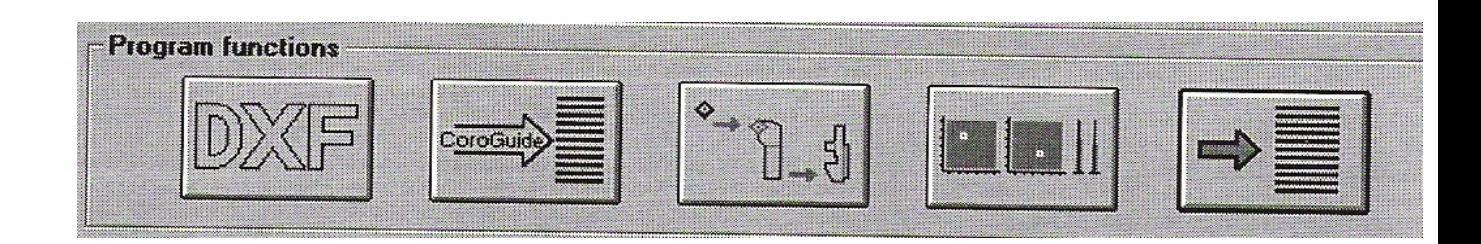

4.1 pav. Programos funkcijos

Programa atlieka šias pagrindines funkcijas :

- grafinių DFX tipo failų paieškos funkcija,
- parinkimas pagal kompiuterinės programos COROGUIDE 2000.1 rekomendacijas,
- komplektacijos parinkimo funkcija,
- metalo apdirbimo įrankio parinkimo ir pjovimo režimų nustatymo funkcija,
- kataloginio įrankių parinkimo funkcija.

#### **4.1. Failų paieška**

Kompiuterinės programos duomenų banke yra saugomi beveik visų įrankių brėžiniai su atitinkamais duomenimis. Tikslų įrankio brėžinį pagal matmenis galima gauti tik pasinaudojus dfx tipo failais. Žinant bent pirmąsias įrankio žymėjimo raides, galima susirasti visus įrankius, kurio žymėjime yra šis fragmentas (4.2 pav.).Tuomet reikia pažymėti reikalingą įrankį ir nuspausti išsaugojimo klavišą. Sekančiame etape nurodome kurioje vietoje išsaugoti failą.

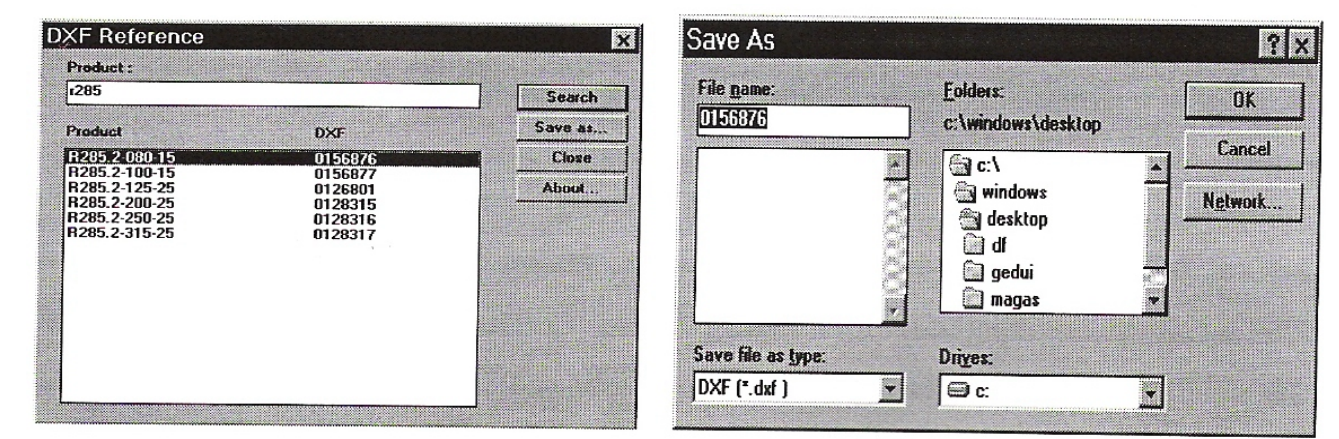

4.2 pav. DFX tipo failų paieška 4.3 pav. DFX tipo failų išsaugojimas

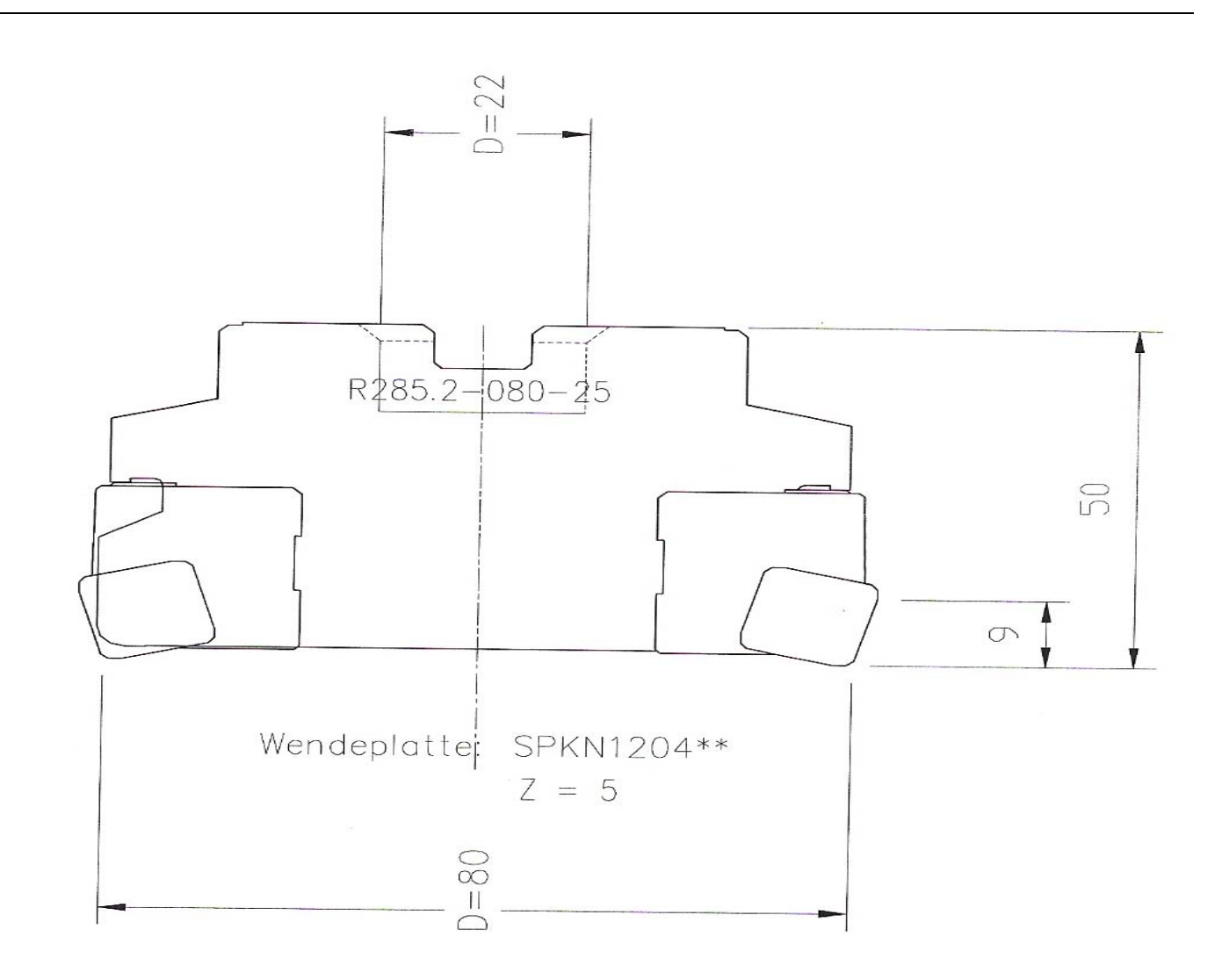

4.4 pav. Įrankio brėžinys

Išsaugotą failą galima atidaryti Autocad 2000 ir kitomis šios programos versijomis. Kaip atrodo įrankio brėžinys parodyta 4.4 paveiksle. Įrankio brėžinyje pateikiami svarbiausi gabaritiniai ir tvirtinimo matmenys, pateikiamas kietlydinio plokštelių žymėjimas ir jų skaičius bei bendras parinkto įrankio žymėjimas. Iš 4.4 paveikslo matyti, kad galinė freza žymima kodu R285.2-080-25, o penkios kietlydinio plokštelės žymimos kodu SPKN 1204. Galinės frezos skersmuo D-80 mm., aukštis H-50 mm., tvirtinimo skylės skersmuo d-22 mm.

#### **4.2.Įrankių parinkimas iš kompiuterinio katalogo, naudojantis "COROGUIDE 2000.1" programa**

Parenkant metalo pjovimo įrankį pagal COROGUIDE 2000.1 programą, pagrindinis privalumas yra tas, kad neįmanoma parinkti įrankio neteisingai. Tai leidžia net ir vidutinės kvalifikacijos specialistui teisingai parinkti metalo pjovimo įrankį. Ši funkcija betarpiškai parinkimo

procese praneša apie neteisingą pasirinkimą ir tokiu būdu leidžia išvengti klaidų. Dabar išnagrinėsime tekinimo peilių parinkimą pasinaudodami šia funkcija.

Visų pirma reikia pasirinkti iš kokios srities bus parenkamas tekinimo peilis (4.5 pav.) . Galimi keturi parinkimo variantai : keramika, tekinimas, atpjovimas, sriegimas. Parenkant tekinimo peilį reikia, kad prieš tai įrankio kotas būtų parinktas iš katalogo. Tai galioja visiems keturiems pasirinkimas. Šiuo atveju parinktas kotas pažymėtas PSSNL 3232P 19.

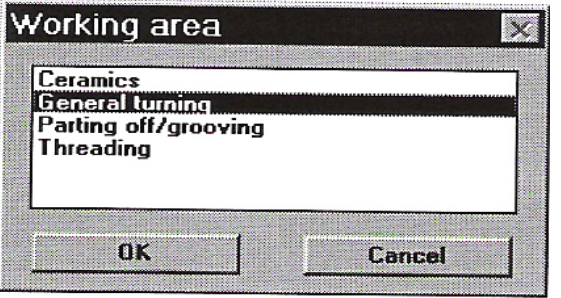

4.5 pav. Tekinimo peilių sritys

Sekančiame etape parenkame visas metalo apdirbimo tekinimu pateiktas rekomendacijas (4.6 pav.). Iš viso turime atlikti penkis pasirinkimus :

- tvirtinimo stabilumas ir pjovimo sąlygos,
- peilio koto parinkimas,
- tekinimo plokštelės formos parinkimas,
- tvirtinimo sistemos parinkimas,
- apdirbimo tikslumo parinkimas.

Visų pirma reikia parinkti tvirtinimo stabilumą ir pjovimo sąlygas. Šiuo atveju nurodome, kad detalės įtvirtinimas geras ir tekinimas be pertrūkių (4.7 pav.). Galima užduoti programai parinkinėti įrankį ir apskaičiuoti pjovimo režimus esant nepakankamai stabiliam įtvirtinimui apdirbant su pertrūkiais.

Sekantis etapas-tekinimo peilio koto pasirinkimas iš prieš tai sudaryto sąrašo. Šiuo atveju pasirenkame tekinimo peilio kotą, kurio žymėjimo kodas yra PSSNL 3232P 19. 4.8 paveiksle pateikti tekinimo plokštelių formos parinkimo variantai, kur parodytas pagrindinio kampo plane dydis. Duotu atveju pasirenkame stačiakampio "S" tipo kietlydinio plokštelę.

Apdirbimo sistema parenkama kaip vienas iš dviejų galimų variantų. Šis žymėjimas nusako plokštelės geometriją ir jos tvirtinimo būdus. Plokštelės tvirtinimo sistema "T-MAX P" dažniausiai naudojama išorinio tekinimo operacijose, pradedant grubiu ir baigiant tiksliuoju apdirbimu. Ši plokštelių tvirtinimo sistema tinka ir didelių matmenų detalių aptekinimui. Tvirtinimo sistema "T-MAX P" naudojama plokštelėms be užpakalinio kampo, todėl gaunama ypatingai standi pjovimo briauna.

"T-MAX P" plokštelių tvirtinimo sistemos ypatumai:

- sistema rekomenduojama išoriniam apdirbimui,
- padidinto standumo plokštelės prispaudėjas (RC) pasižymi eksploatacijos paprastumu, geru stabilumu ir galimybe dirbti padidinto užterštumo sąlygomis,
- plokštelės geometrija pakankamai gerai optimizuota įvairių medžiagų tekinimo darbams (plienai, nerūdijantys plienai, ketus),
- plokštelės naudojamos be užpakalinių kampų,
- plokštelės atitinka ISO standartą,

tekinimo plokštelių geometrija užtikrina drožlių laužymą tiek baigiamajame apdirbime, tiek grubiame.

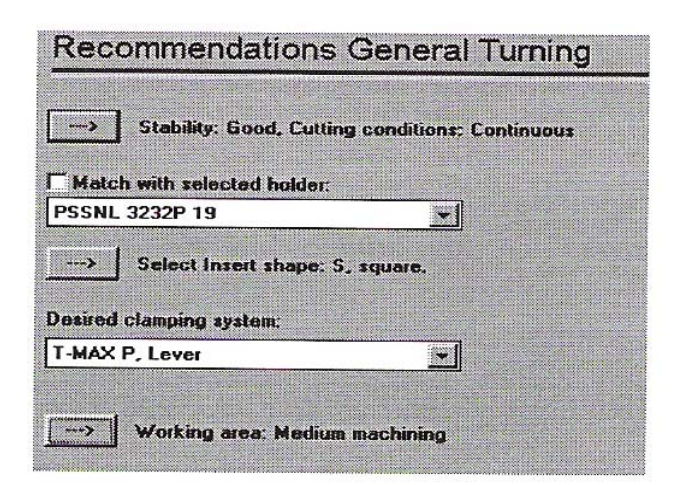

4.6 pav. Tekinimo rekomendacijos

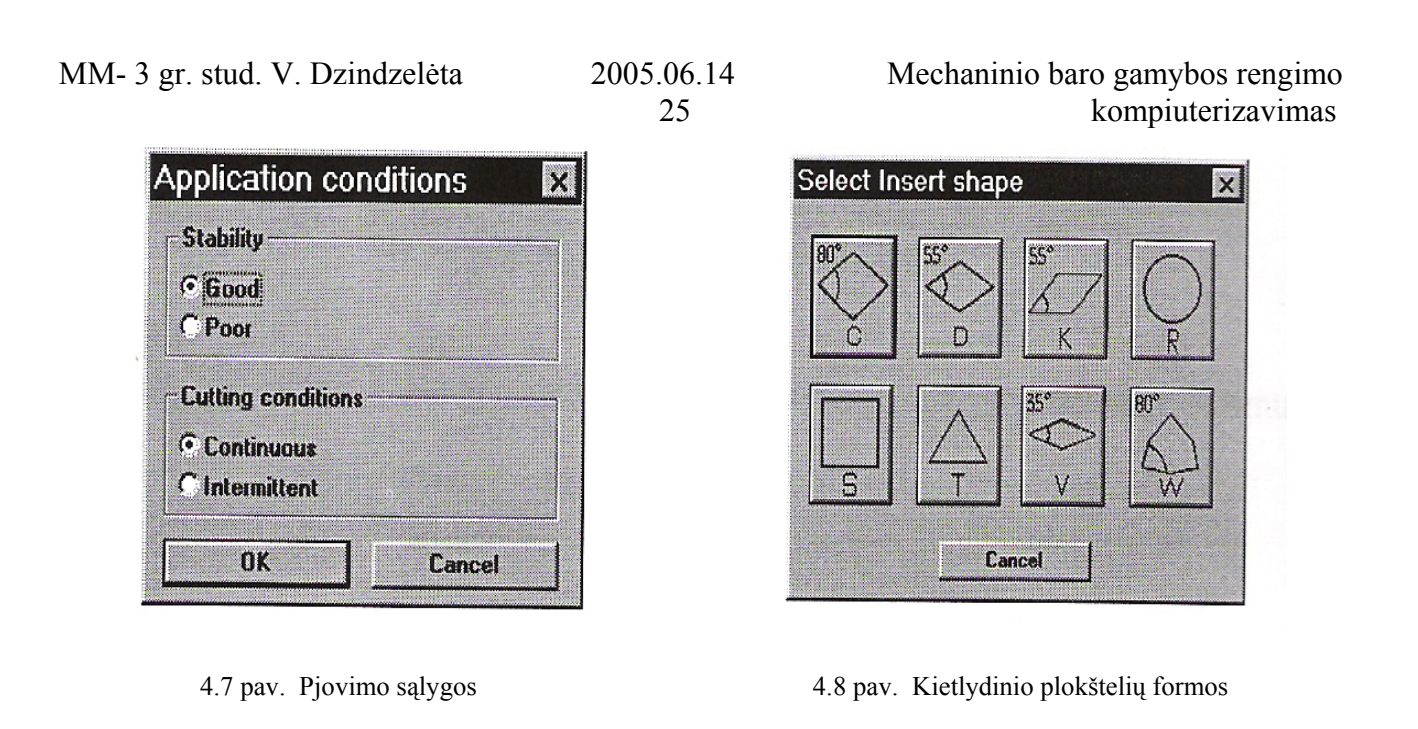

Kitas pasirinkimas-tai "Coro Turn 107" ir "T-MAX U" plokštelių grupė. Šiuo būdu tvirtinamos tekinimo plokštelės rekomenduojamos išoriniam mažų detalių apdirbimui ir aptekinimui. Plokštelės su užpakaliniais kampais, turi pakankamai standžią pjovimo briauną ir dirba su nedidelėmis pjovimo jėgomis. Varžto pagalba tvirtinama plokštelė, užtikrina patikimumą ir gerą drožlių nuvedimą. Apdirbimo sistemų "Coro Turn 107" ir "T-MAX U"ypatumai:

- sistema rekomenduojama nedidelių, ilgų ir nešiurkščių detalių apdirbimui,

- sistema rekomenduojama nedidelių ir vidutinių matmenų skylių ištekinimui,
- užpakalinis septynių laipsnių kampas sumažina pjovimo jėgas, užtikrina vibracijų nebuvimą ir apdirbamo paviršiaus švarumą,
- kietlydinio plokštelių geometrija optimizuota plienų, nerūdijančių plienų ir ketaus apdirbimui. "T-MAX U" sistema turi plokštelių formų, pritaikytų aliuminio bei sunkiai legiruojamų plienų apdirbimui,
- baigiamajam, pusiau baigiamajam ir rupiajam apdirbimui tekinimo būdu sukurtos specialios geometrijos plokštelės,
- plokštelės atitinka ISO standartą,
- "CoroTurn 107" įrankiu galima tvirtinti "T-MAX U" sistemai pritaikytas plokšteles,
- plokštelė tvirtinama varžtu.

| <b>Area</b>              | Feed[mm/r]    | ap[mm]      |               |
|--------------------------|---------------|-------------|---------------|
|                          |               | Shape-R     |               |
| $CA$ . Extreme finishing | $0.05 - 0.15$ | $0.1 - 0.3$ | $0.25 - 2.0$  |
| <b>B.</b> Finishing      | $0.1 - 0.3$   | 0.205       | $0.5 - 2.0$   |
| C.C. Medium machining    | 0205          | $0.4 - 1.0$ | $1.5 - 4.0$   |
| C.D. Light roughing      | $0.4 - 1.0$   | 0515        | $30-100$      |
| CE. Roughing             | 0515          | 50T         | 60-150        |
| CF. Heavy roughing       | $\sqrt{n}$    |             | <b>RI-200</b> |

4.9 pav. Apdirbimo kokybės parinkimas

Sekančiame etape pasirenkame apdirbimo kokybės sritį pagal pateiktus pjovimo režimus ( 4.9 pav. ). Pateikiami šeši pasirinkimai :

- super finišavimas,
- finišavimas,
- pusiau baigimasis apdirbimas,
- grubusis apdirbimas,
- sunkusis apdirbimas.

Pateiktos pjovimo režimų (pastūmos, viršūnės spindulio, pjovimo gylio ) skaitinės ribos. Duotu atveju pasirenkame pusiau baigiamąjį apdirbimą.

Sekančiame etape reikia pasirinkti plokštelę pagal jos geometrinius matmenis. 4.10 paveiksle pateiktos viršūnės užapvalinimo, plokštelėje įbrėžto apskritimo, pjovimo briaunos ir plokštelės storio skaitinės reikšmės. Pagal šias reikšmes ir pasirenkame plokštelę, kuri šiuo atveju pažymėta kodu SNMG 19 06 12 MM 2015.

| <b>Turning inserts</b>                                                                                                    |                                              |                                                            |                                                                    |                                                                    |                                                             |                                                      |                                 |               |
|----------------------------------------------------------------------------------------------------|----------------------------------------------|------------------------------------------------------------|--------------------------------------------------------------------|--------------------------------------------------------------------|-------------------------------------------------------------|------------------------------------------------------|---------------------------------|---------------|
| <b>Ordering No.</b>                                                                                                    |                                              | Ie.                                                        | ïC.                                                                | la                                                                 | F.                                                          | bgan                                                 | gamman                          |               |
| SNMG 12 04 08-MM<br>SNMG 12 04 12-MM<br>SNMG 12 04 16-MM<br><b>SNMG 15 06 12-MM</b><br><b>SNMG 15 06 16-MM</b><br><b>SNMG 19 06 12-MM</b><br>SNMG 19 06 16-MM 2015 | 2015<br>2015<br>2015<br>2015<br>2015<br>2015 | 0.800<br>1.200<br>1.600<br>1.200<br>1.600<br>1200<br>1.600 | 12.700<br>12.700<br>12.700<br>15.875<br>15.875<br>19.050<br>19.050 | 12.700<br>12.700<br>12.700<br>15.875<br>15.875<br>19.050<br>19.050 | 4.760<br>4.760<br>4.760<br>6.350<br>6.350<br>6.350<br>6.350 | 0.00<br>0.00<br>0.00<br>0.00<br>0.00<br>0.00<br>0.00 | Ð<br>O<br>O<br>O<br>N<br>m<br>0 |               |
| T-MAX P Square neg insert                                                                                                    |                                              | K)                                                         |                                                                    |                                                                    |                                                             |                                                      |                                 |               |
| OK                                                                                                    | Grades                                       |                                                            |                                                                    |                                                                    |                                                             |                                                      |                                 | <b>Cancel</b> |

4.10 pav. Tekinimo plokštelės parinkimas

Pasirinktos tekinimo plokšelės geometriniai matmenys ir brėžinys pateikiami 4.11 paveiksle. Pateikti šie matmenys :

- drožlių laužytuvo plotis,
- minimalus pardavimo kiekis,
- įrankio kryptis neutrali,
- viršūnės užapvalinimo spindulys,
- kitos viršūnės užapvalinimo spindulys,
- pjovimo kampų skaičius,
- plokštelės matmenų tolerancijos.

Plokštelės brėžinyje yra nurodytas įbrėžto apskritimo matmuo, viršūnės užapvalinimo skersmuo, plokštelės storis ir pjovimo briaunų simetriškumas.

Šiame programos lange reikia pasirinkti vieną iš trijų plokštelės medžiagų variantų :

- 1. GC 2015-tai lydinys su trisluoksne paviršiaus danga, ant standaus pagrindo su padidintu Co kiekiu. Šis lydinys pasižymi nedidelėmis plastinėmis deformacijomis prie aukštų temperatūrų, nežymiu difuziniu susidėvėjimu, mažu trinties koeficientu ir atitinkamai nedideliu polinkiu susidaryti augliui.
- 2. GC 2025- lydinys su trisluoksniu TiN ,AL2O3 ir Ti ( C,N ) padengimu. Pagrindas yra mechaniškai ir termiškai atsparus, tai užtikrina nedidelį nusidėvėjimą priekiniame paviršiuje, mažas plastines deformacijas prie aukštų temeratūrų ir žemo trinties koeficiento ir atitinkamai nedideliu poslinkiu susidaryti augliui.
- 3. GC 2035- tai lydinys su šiuolaikiniu TiAlN padengimu PVD metodu, kas užtikrina atsparumą susidėvėjimui, tvirtumą ir sumažina trinties koeficientą, ir atitinkamai nedideliu poslinkiu susidaryti augliui. Lydinys išlaiko sąvybes lydinio GC 2025 atsilaikyti mechaniniams ir terminiams smūgiams, skiriasi didesniu pjovimo briaunos atsparumu ir yra pats geriausias pertraukiamam apdirbimui dideliais greičiais apdirbant nerūdijančius plienus, o taip pat sunkiam tekinimui, kuomet pjovimo greitis yra ribotas.

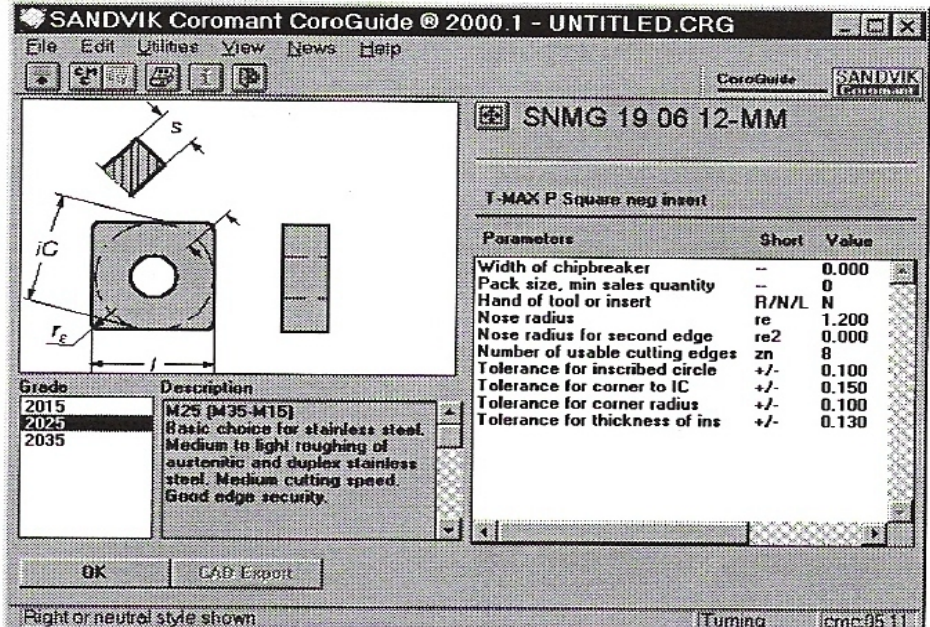

Duotu atveju geriausiai tinka antrasis variantas ( 2025 ).

4.11 pav. Pasirinktos plokštelės duomenys

#### **4.2.1. Parinkto įrankio pagal CoroGuide rekomendacijas pjovimo režimų analizė**

Galutiniai pjovimo režimų pasirinkimai pateikti 4.12 paveiksle. Šis programos "langas" labai paprastas ir gana patogus naudojimui. Jame pateikiamas pasirinktos apdirbimo medžiagos žymėjimas,

plokštelės kodas ir keturi grafikai , kurie charakterizuoja tekinimo operaciją. Programiniame pjovimo režimų lange galima keisti :

- plokštelės medžiagą,
- detalės skersmenį,
- detalės pjovimo ilgį,
- pastūmą,
- pjovimo gylį,.

Labai patogi funkcija yra keisti plokštelės medžiagą grafiškai matant kaip keičiasi pjovimo greičio priklausomybė nuo pastūmos (4.13 pav.). Dydis T- tai plokštelės patvarumo laikas minutėmis. Šiuo atveju plokštelės tarnavimo laikas lygus 15 min.

Detalės skersmenį ir pjovimo ilgį reikia nurodyti tam, kad programa galėtų apskaičiuoti likusius duomenis.

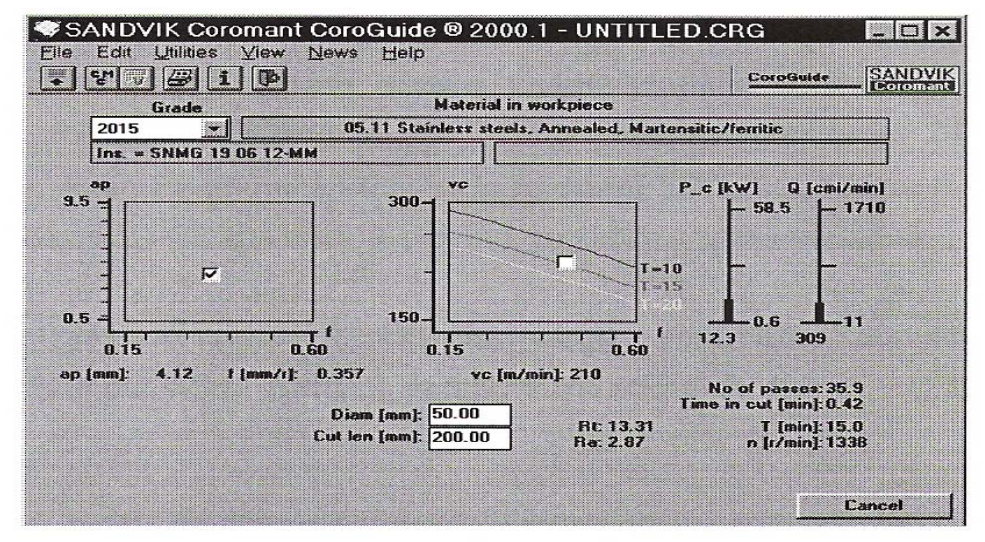

4.12 pav. Galutiniai pjovimo režimai

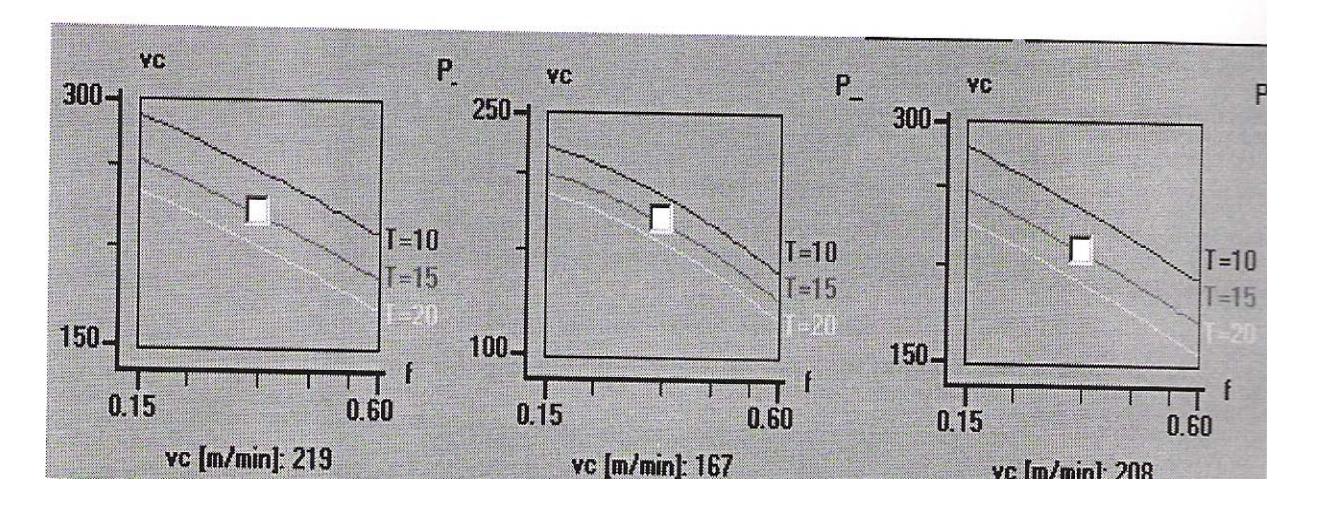

a.) Medžiaga GC 2015 b.) Medžiaga GC 2025 c.) Medžiaga GC 2035

Pagrindinis varijavimas galutiniais duomenimis ir grafinėmis charakteristikomis gaunamas keičiant pastūmą ir pjovimo gylį. Apdirbant rupiai, ribojantys faktoriai yra staklių galingumas ir standumas, todėl svarbu teisingai parinkti pastūmą. Taip pat svarbus ir drožlių nuvedimas. Ekonomiškai efektyviausi pjovimo režimai gaunami nuimant didžiausią medžiagos kiekį. Įvertinant apribojančius faktorius, naudojamos didelės pastūmos ir maži pjovimo greičiai. Esant nepakankamam staklių galingumui reikia mažinti pjovimo greitį.

Parenkant pjovimo režimus, jeigu apdirbama tiksliai, būtina įvertinti reikalaujamą tikslumą, paviršiaus kokybę ir tinkamą drožlės nuvedimą. Apdirbamo paviršiaus kokybė priklauso nuo pastūmos ir tekinimo plokštelės viršūnės užapvalinimo spindulio. Taip pat labai svarbus prispaudimo mechanizmo standumas ir tekinimo staklių techninė būklė. Drožlės formavimą nusako priekinio paviršiaus geometrija.

4.14 paveiksle pateiktas našaus apdirbimo pjovimo režimų parinkimas. Pasirenkame 0,516 mm/ aps. pastūmą, 7,57 mm pjovimo gylį ir detalės matmenis. Gauname pjovimo greičio, reikalingo staklių galingumo ir nuimto metalo kiekio grafikus ir skaitines reikšmes. Šioje operacijoje pjovimo greitis yra 179 m/min., reikalingas staklių galingumas 24,9 kW. ir nuimto metalo kiekis 698 cm3/min. Programa apskaičiuoja mašininį laiką, kuris lygus 0,34 min. ir detalės apsisukimus, kurie lygūs 1140 aps./min. Apdirbto paviršiaus mikronelygumų aukštis Ra=6,67 mkm., Rt=27,69 mkm.

Matome, kad šie pjovimo režimai geriau tiktų rupiam apdirbimui, nes gaunama paviršiaus kokybė gana prasta. Taip pat reikia įvertinti, kad ne visos tekinimo staklės gali išvystyti 24,9 kW galingumą.

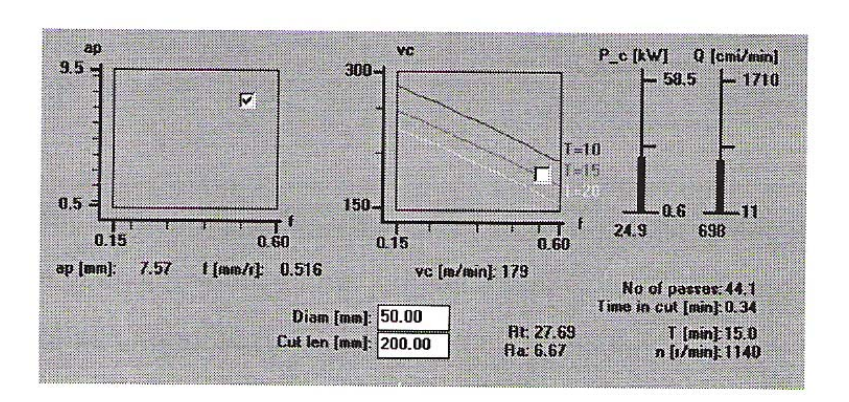

4.14 pav. Efektyvus apdirbimas

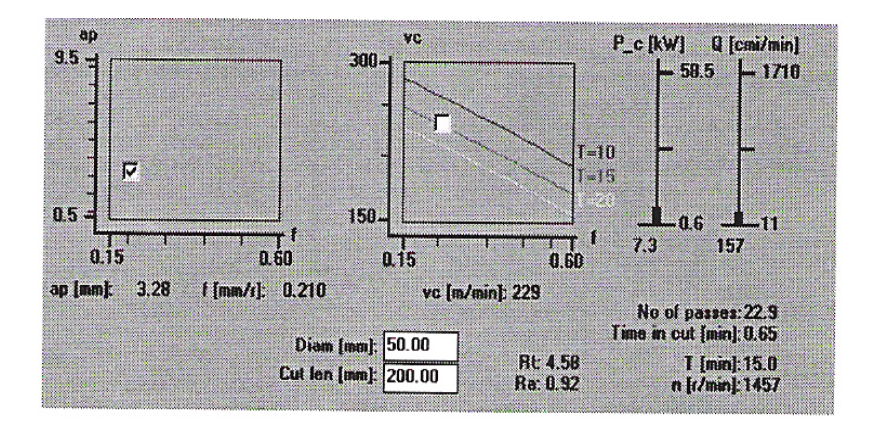

4.15 pav. Apdirbimas didesniu pjovimo greičiu

4.15 paveiksle pateikti duomenys- tos pačios detalės apdirbtos tais pačiais įrankiais, bet skirtingais pjovimo režimais. Šiuo atveju pasirenkame 0,210 mm/aps. Pastūmą ir 3,28 mm. pjovimo gylį. Gauname, kad atliekant šią operaciją yra reikalingas 7,3 kW staklių galingumas ir detalės apsisukimai turi būti ne mažesni kaip 1457 aps./min. Tuomet operacija užtruks 0,65 min., pjovimo greitis bus 229 m/min., o paviršiaus nelygumai Ra=0,92 mkm., Rt=4,58 mkm. Iš to galime pasakyti, kad tinkamai optimizavę pjovimo režimus, galime nesunkiai pasiekti norimą rezultatą, kuris kiekvienu konkrečiu atveju būtų skirtingas.

#### **4.2.2. Komplektacijos parinkimas**

Komplektacija- visų įrankio komplektuojančių dalių parinkimas. Šiame skyriuje susipažinsime su frezavimo įrankiais ir jų komplektuojančių dalių parinkimu.

Kompiuterinėje programoje frezavimo įrankiai pirmame etape suskirstyti į keturias skirtingas grupes :

- plokštumų frezavimas galinėmis frezomis,
- galinis frezavimas įrankiais su tvirtinimo kotu,
- frezavimas diskinėmis frezomis,
- borfrezos.

Galiniam frezavimui yra naudojamos šios frezos : CoroMill 200, CoroMill 245, CoroMill 290, CoroMill 390 .

Stačiakampių laiptelių frezavimui naudojamos šios frezos :CoroMill 290, CoroMill 390, CoroMill 331, CoroMill Plura, U-MAX galinė freza- grąžtas, standžios frezos su ilgomis pjovimo briaunomis.

Profiliniam frezavimui yra naudojamos šios frezos : CoroMill 200, CoroMill 300, CoroMill 390, CoroMill su sferiniu galu, CorMill Plura, galinės frezos nuožulų nuėmimui, galinės frezos aliuminio apdirbimui ir U-MAX galinė freza-grąžtas.

Griovelių frezavimui yra naudojamos šios frezos :dvipusės CoroMill 331 frezos, trišonės CoroMill 331 frezos, dvigubos laiptuotos CoroMill 390, CoroMill Plura, T-MAX U-Lock, Q-cut frezos.

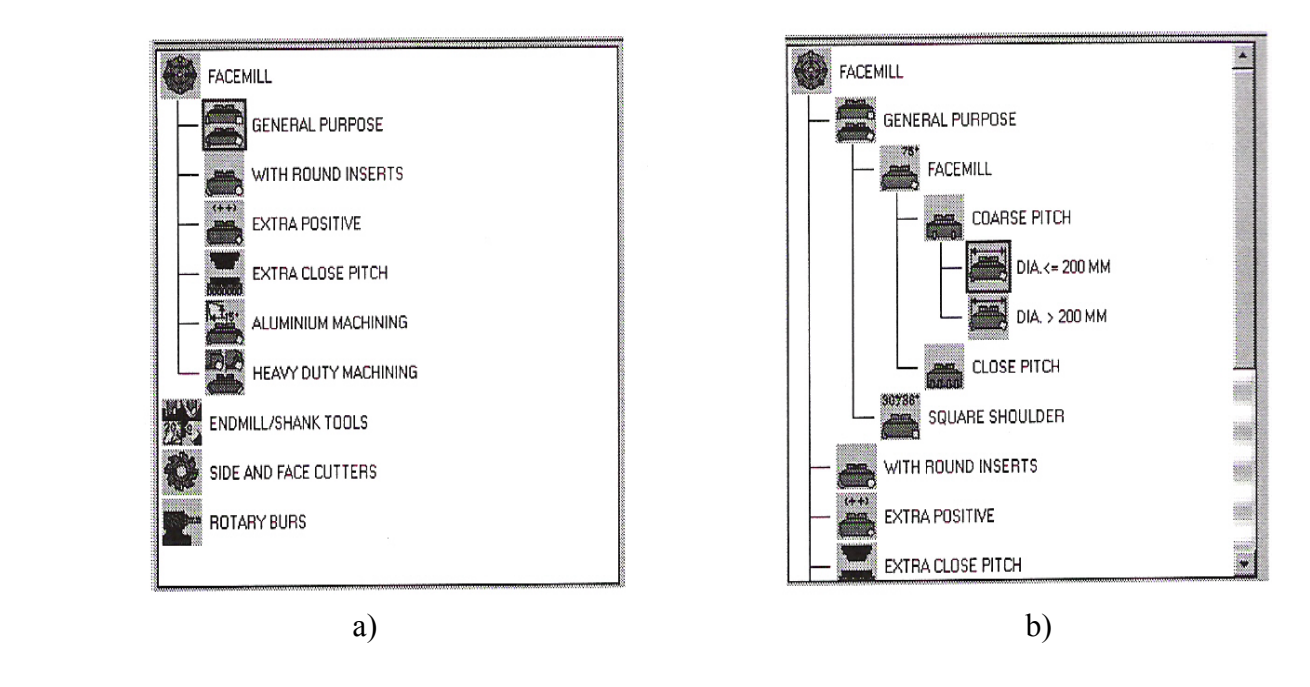

4.16 pav. Galinės frezos tipo parinkimas

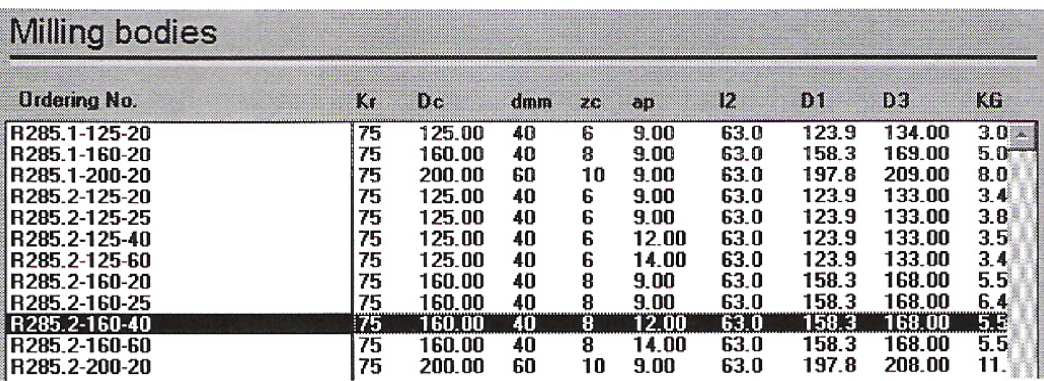

4.17 Galinės frezos matmenų parikimas

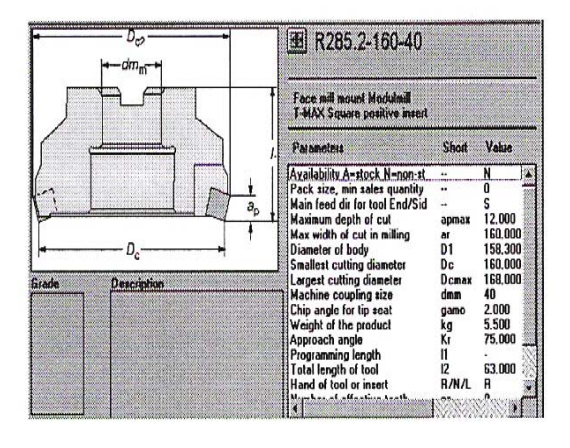

4.18 pav. Galinės frezos bendras vaizdas 4.19 Komplektacijos sudarymas

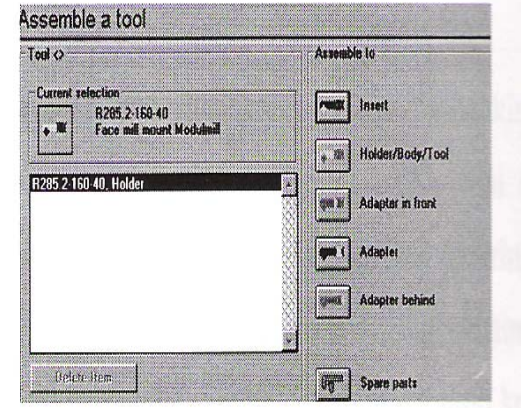

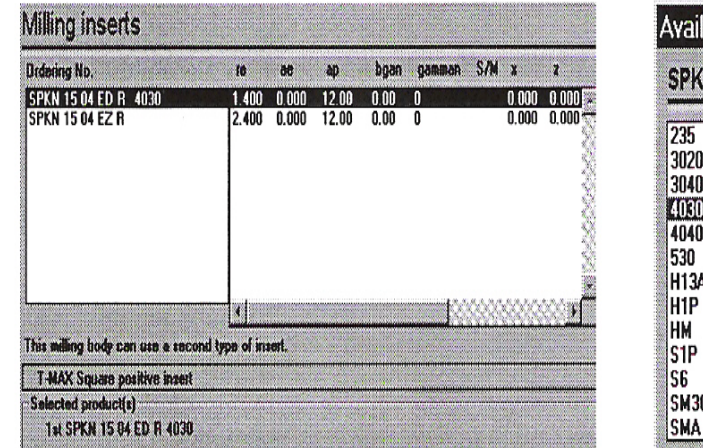

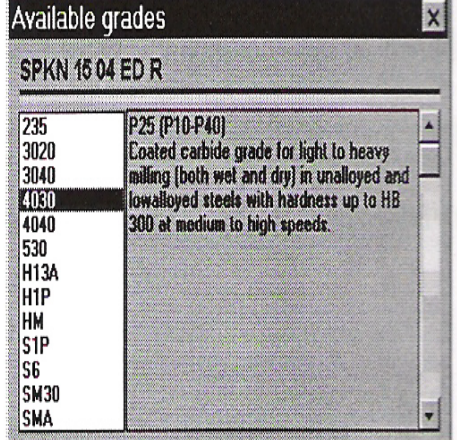

a) b)

4.20 pav. Kietlydinio plokštelės parinkimas

Pasirenkame galinę frezą, skirtą plokštumų frezavimui kaip parodyta 4.16 a) ir 4.16 b) paveiksluose. Įrankio parinkimas vykdomas nuosekliais žingsniais. Šiame pasirinkimo etape yra nusakomas galinės frezos tipas.

Duotu atveju pasirenkame galinę frezą, skirtą našiam plokštumų frezavimui, kurioje yra nedaug kietlydinio plokštelių su 750 pasvirimu į frezuojamą plokštumą. Sekančiame etape (4.17 pav.) pateikiama visa šio tipo galinių frezų nomenklatūra su pagrindiniais gabaritiniais matmenimis. Šiuo atveju pasirenkame galinę frezą R285.2 160-40, kurios išorinis skersmuo yra 160 mm., o tvirtinimo skylės skersmuo lygus 40 mm. Galinės frezos bendrajame vaizde (4.18 pav.) pateikiamas įrankio brėžinys su pagrindiniais matmenimis. 4.19 paveiksle pateiktas pradinis frezos komplektacijos sudarymo programinis langas. Pažymėjus duotą frezavimo įrankį, aktyvuojasi kietlydinio plokštelių ir tvirtinimo koto pasirinkimo mygtukai. Galinėje frezoje naudojamos kietlydinio plokštelės parenkamos dviem etapais. 4.20 a) paveiksle reikia pasirinkti vieną iš dviejų skirtingos geometrijos plokštelių. Duotu atveju pasirenkame stačiakampę plokštelę su 11 laipsnių užpakaliniu kampu, kurios tikslumo klasė M ir plokštelės tipas G. Plokštelės pjovimo briaunos ilgis 15 mm., o storis 4 mm. Prie žymėjimo yra papildoma informacija 4030. Tai reiškia, kad šitokios geometrijos plokštelė gaminama tik iš vienos kietlydinio medžiagos. Todėl sekančiame pasirinkimų lange (4.20 b) privalome pasirinkti būtent šitą medžiagą. Šis kietlydinis labai gerai tinka plienų apdirbimui. Tokiu būdu buvo parinktas pirmas komplektacijos elementas.

Sekantis komplektacijos elementas- besisukantis kotas. Paspaudus aktyvuotą koto pasirinkimo mygtuką, pateikiama duotai frezai tinkamų tvirtinimo kotų nomenklatūra (4.21 pav.). Visi šie tvirtinimo kotai pateikiami su pagrindiniais gabaritiniais matmenimis. Taip galima pasirinkti tinkamiausią staklėms tvirtinimo kotą. Jeigu naudojame skirtingoms operacijoms daug skirtingų galinių frezų, patartina pasirinkti tokį tvirtinimo kotą, kad jis tiktų daugumai frezų. Tvirtinimo koto vaizdas su pagrindiniais gabaritiniais matmenimis pateiktas 4.22 paveiksle. Čia pateikti matmenys, kurie nusako įrankio ir staklių suklio gabaritus. Taip gaunama pagrindinė frezavimo įrankio komplektacija, į kurią įeina galinė freza, kietlydinio plokštelės ir tvirtinimo kotas.

Pažymėjus frezą komplektacijos lange ir paspaudus aktyvuotą sutaupomų dalių mygtuką (4.23 pav.), pateikiamas smulkesnių komplektuojančių elementų sąrašas.

Į papildomą komplektuojančių dalių sąrašą įeina: aštuoni šešiakampiai plokštelių tvirtinimo varžteliai, aštuoni plokštelėms tvirtinti skirti pleištai, aštuoni preciziniai plokštelės padėties pleištai, du nukreipimo varžtai ir aštuoni plokštelių tvirtinimo svirčių varžtai. Taip sudaromas pilnas galinės frezos komplektacijos sąrašas.

| <b>Ordering No.</b>   | П    | D <sub>1</sub> | Ш     | 12  | КG  | ĐR     | D3     |
|-----------------------|------|----------------|-------|-----|-----|--------|--------|
| 391.05-40 50 025      | 25.0 | 80.0           | 25.00 | 0.0 | 1.3 | 0.00   | 0.00   |
| 391.05-40 63 030      | 30.0 | 80.0           | 30.00 | 0.0 | 1.5 | 0.00   | 0.00   |
| 391.05-40 80 030      | 30.0 | 80.0           | 30.00 | 0.0 | 1.6 | 0.00   | 0.00   |
| 391.610-40 80 053     | 0.0  | 0.0            | 0.00  | 0.0 | 0.4 | 250.00 | 650.00 |
| 392.0005-40 40 052    | 52.0 | 67.0           | 40.40 | 0.0 | 1.9 | 0.00   | 0.00   |
| 392.0005-50 40 055    | 55.0 | 67.0           | 39.80 | 0.0 | 4.0 | 0.00   | 0.00   |
| 392.14005-50 40 060   | 60.0 | 70.1           | 40.90 | 0.0 | 4.0 | 0.00   | 0.00   |
| 392.14005-50 40 075 F | 75.0 | 88.0           | 55.90 | 0.0 | 5.0 | 0.00   | 0.00   |
| 392.14008-40 40 060   | 60.0 | 76.0           | 40.90 | 0.0 | 2.5 | 0.00   | 0.00   |
| 392.14008-50 40 051   | 51.0 | 76.0           | 31.90 | 0.0 | 3.9 | 0.00   | 0.00   |
| 392.41005-100 40 060A | 60.0 | 80.0           | 31.00 | 0.0 | 3.6 | 0.00   | 0.00   |

4.21 pav. Tvirtinimo koto parinkimas

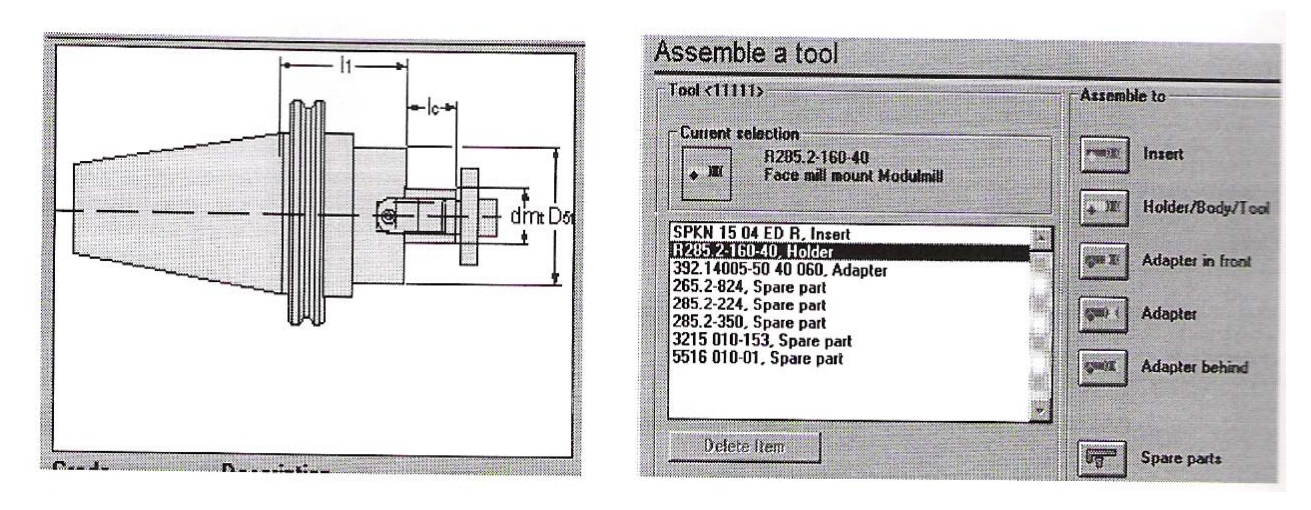

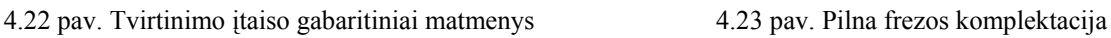

### **4.2.3. Įrankio ir pjovimo režimų parinkimas**

Naudojant šią funkciją parenkamas įrankis ir apskaičiuojami pjovimo režimai. Analizuodami funkciją pateiksime kaip nuosekliai parenkamas grąžtas ir pjovimo režimai.

Iš lango, kuris parodytas 4. 24 paveiksle, pasirenkame greitapjūvio plieno grąžtą.

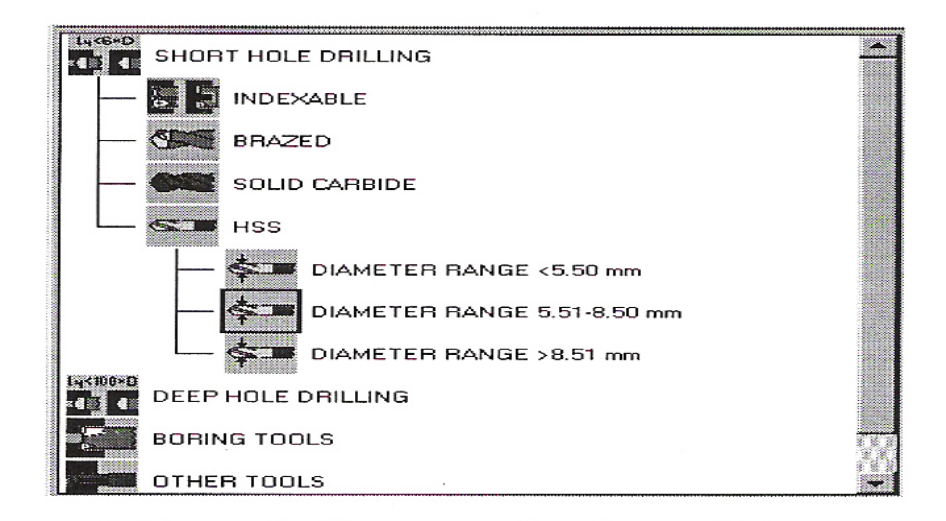

4. 24 pav. Gręžimo operacijos tipo parinkimas

| Drilling tools                               |                             |     |              |      |       |    |
|----------------------------------------------|-----------------------------|-----|--------------|------|-------|----|
| <b>Ordering No.</b>                          | $\overline{\phantom{a}}$ Dc | dmm | $\mathbb{R}$ |      | 16 14 |    |
| R410.5-0580-60-01TIN                         | 5.80                        | 6   | 101.0        | 57.0 | 34.80 |    |
| R410.5-0600-60-01TIN                         | 6.00                        | Б   | 101.0        | 57.0 | 36.00 |    |
| R410.5-0650-60-01TIN                         | 6.50                        | 8   | 107.0        | 63.0 | 39.00 |    |
| R410.5-0660-60-01TIN                         | 6.60                        | 8   | 107.0        | 63.0 | 39.60 |    |
| R410.5-0680-60-01TIN                         | 6.80                        | 8   | 113.0        | 69.0 | 40.80 |    |
| R410.5-0690-60-01TIN                         | 6.90                        | 8   | 113 0        | 69.0 | 41.40 |    |
| R410.5-0700-60-01TIN                         | 7.00                        | 8   | 113.0        | 69.0 | 42.00 |    |
| R410.5-0720-60-01TIN                         | 7.20                        | 8   | 113.0        | 69.0 | 43.20 | 33 |
| R410.5-0740-60-01TIN                         | 7.40                        | 8   | 113.0        | 69.0 | 44.40 |    |
| R410.5-0780-60-01TIN                         | 7.80                        | 8   | 119.0        | 75.0 | 46.80 |    |
| R410.5-0790-60-01TIN<br>R410.5-0800-60-01TIN | 7.90                        | 8   | 119.0        | 75.0 | 47.40 |    |
| R410.5-0810-60-01TIN                         | 8.00                        | 8   | 119.0        | 75.0 | 48.00 |    |
| R410.5-0850-60-01TIN                         | 8.10                        | 10  | 125.0        | 75.0 | 48.60 |    |
|                                              | 8.50                        | 10  | 125.0        | 75.0 | 51.00 |    |
|                                              |                             |     |              |      |       |    |
|                                              |                             |     |              |      |       |    |
|                                              |                             |     |              |      |       |    |

4. 25 pav. Grąžto parinkimas

04. 25 paveiksle parodytas analogiškų įrankių intervalas su skirtingais išmatavimais. Kaip pavyzdį pasirenkame 8. 00 mm. grąžtą su TiN padengimu. Iš esmės šioje lentelėje pasirenkame grąžtą tik pagal pjaunančios dalies skersmenį. 4. 26 paveiksle pateikiami pasirinkto grąžto pagrindiniai gabaritiniai matmenys.

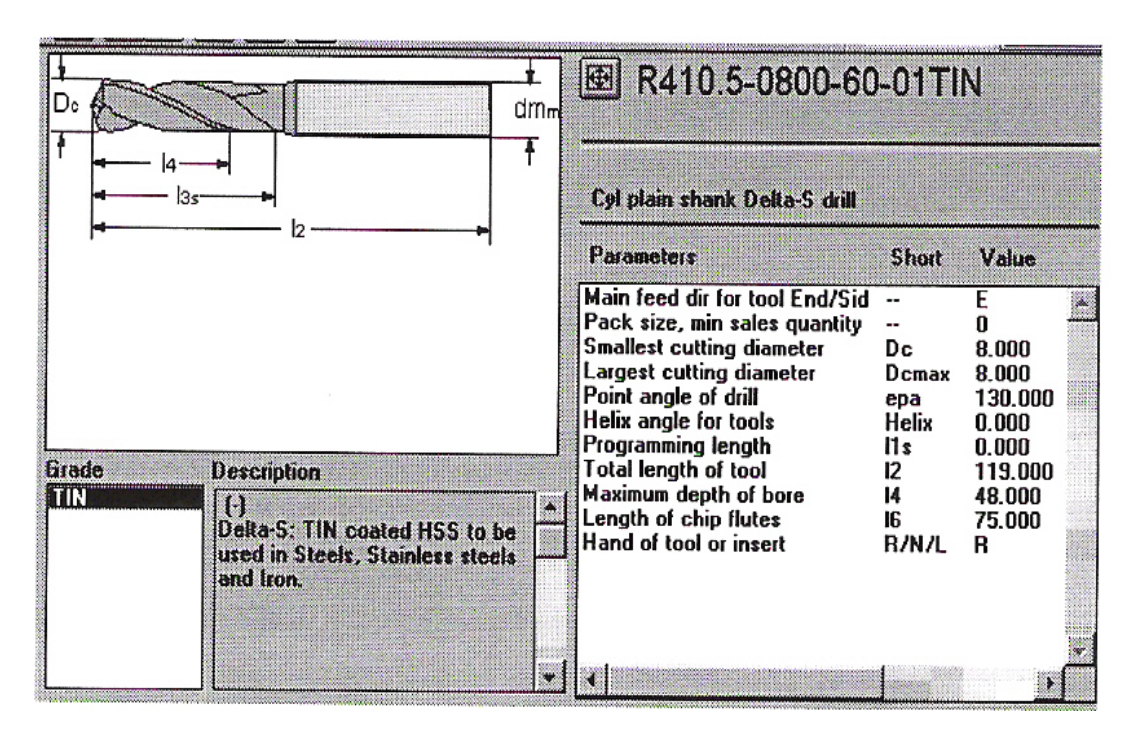

4.26 pav. Grąžto pagrindiniai gabaritiniai matmenys

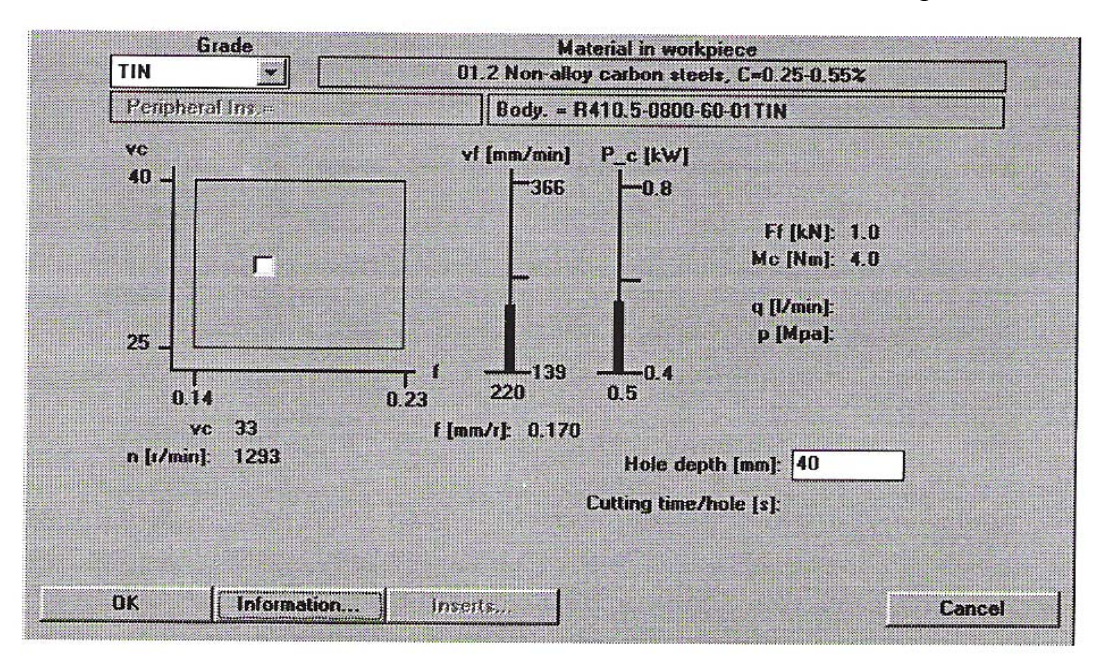

4. 27 pav. Gręžimo operacijos pjovimo režimai

4. 27 paveiksle pateikiami gręžimo operacijos pjovimo režimai: pastūma 0, 170 mm / aps., reikalingas galingumas 0, 5 kW., apsisukimai 1293 aps. / min., pjovimo jėga 1 kN. Ir sukimo momentas 4, 0 Nm.

Šios programos privalumas yra tas, kad neįmanomas klaidingas įrankio parinkimas, o trūkumas- tik paskutiniajame etape sužinome ar pasirinktu įrankiu galima apdirbti medžiagą. Šis trūkumas yra visiškai išspręstas 4. 2 skyriuje, išnagrinėtoje programos funkcijoje.

#### **4.3. Įrankių parinkimas iš kompiuterinio katalogo**

Kompiuterinėje programoje apie kiekvieną įrankį yra pateikiami tam tikri duomenys. Kadangi kompanija gamina labai daug skirtingos paskirties metalo pjovimo įrankių, tai peržvelgti visą nomenklatūrą rankiniu būdu užimtų labai daug laiko. Greitai įrankių paieškai yra sukurta ši programos funkcija. Pasinaudodami šios programos funkcija galime greitai ir patogiai peržiūrėti visus kompanijos gaminamus įrankius. Kaip naudotis šia funkcija yra pateikta 4. 2. 3 skyriuje, Visas pasirinkimas yra analogiškas, išskyrus tai, kad nėra skaičiuojami pjovimo rezultatai.

#### **6.4. Eksperimentinis palyginimas prieš ir po kompiuterizavimo**

Šiame skyriuje panagrinėsiu 6.1. skyriuje nagrinėtą atvejį, kada avarinė situacija susidarė dėl įlūžusio dūmų vamzdžio, ko pasekoje būtina buvo pakeisti dalį vamzdyno ( l= 27 m. ), bei buvo atliktas guolių keitimas bei guoliaviečių restauracija.

Praleidus 6.1. skyriaus 1-4 punktus, paskaičiuoju sekančių punktų laiko trukmę prieš kompiuterizavimą:

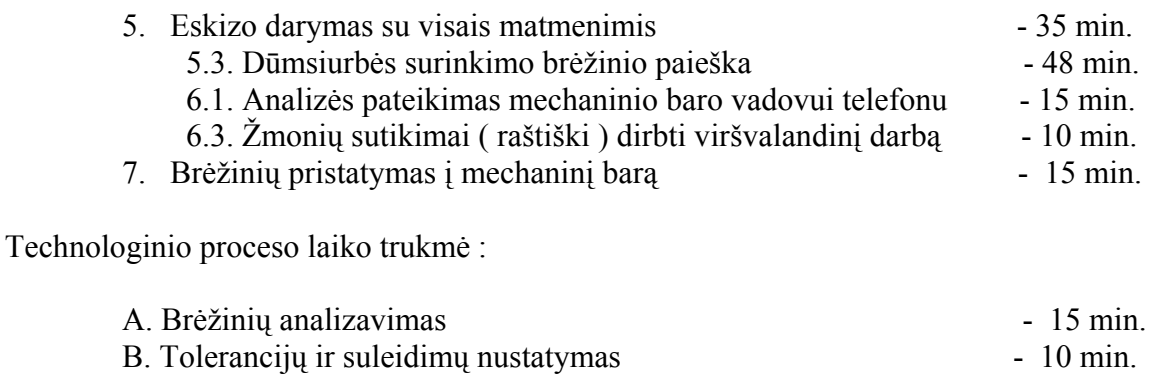

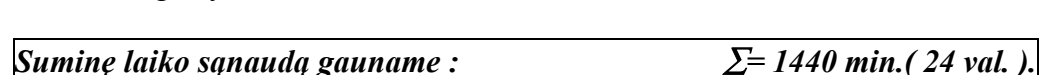

C. Įrankių parinkimas ir paruošimas  $-64$  min. D. Detalių gamyba ir restauravimas - 1228 min.

Paskaičiuojame sekančių punktų laiko trukmę po kompiuterizavimo :

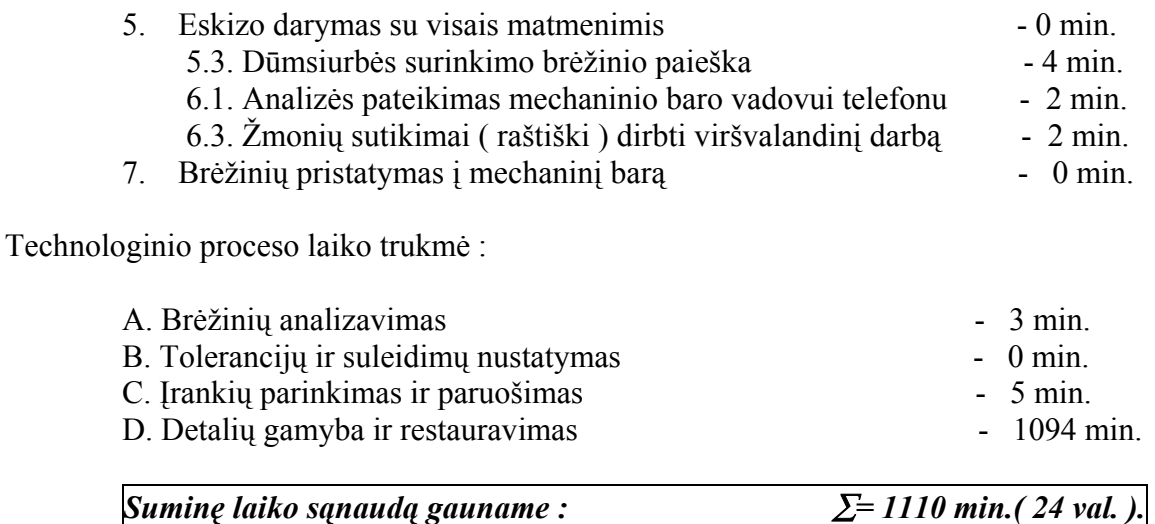

*Atlikus elementarius skaičiavimus aiškiai matyti, kad po kompiuterizavimo akivaizdžiai sutrumpėjo pasiruošimo ir gamybos laikas, t. y. 1440 – 1110 = 330 min. ( 5,5 val. )*

#### **6.5. Situacijų analizė**

Šiame magistro darbe stengiausi kiek gali savo mintis ir pamąstymus pagrįsti realiais pavyzdžiais iš įmonės istorijos bei savo asmeninės 10 metų patirties.

Manau, kad pagrindus magistro darbą realiais pavyzdžiais, gerbiamai komisijai bus lengviau suprasti cemento įmonės ypatumus, technologinio proceso subtilybes, įrenginių būklę bei darbo metodus buvusius iki kompiuterizavimo.

Išanalizavus keletą situacijų, labai aiškiai matyti skirtumas paruošiamuoju, užsakymo pateikimo bei darbų organizavimo laiku. Prieš kompiuterizavimą tai sudarė *212 min*., o po kompiuterizavimo tik *16 min.!* 

Atlikę elementariausius skaičiavimus gauname, kad darbo našumas ir efektyvumas padidėjo net *23* %*,* t. y. 24 val.- 100 % = 5,5 val.- x %, kur x= 23 %.

Viską išanalizavęs, padariau sekančias išvadas :

- po kompiuterizavimo žymiai padidėjo darbo našumas ir efektyvumas (23 %),
- sumažėjo broko tikimybė (65 %),
- palengvėjo baro vadovų darbas,
- stipriai sumažėjo " popierizmo ".
- kadangi gamybinių situacijų yra įvairių, tai apskaičiavus ir palyginus keletą situacijų, galima teigti, kad darbo našumas ir efektyvumas padidėjo nuo 20 iki 25  $\frac{0}{0}$ .

### **7. IŠVADOS**

1. Eksperimentiškai pabandžius, "Microsoft Project" kompiuterinė darbų parinkimo, paskirstymo ir organizavimo programa dirba stabiliai, turi didelę duomenų bazę ir patogi naudotis.

2. Magistro darbe pasirinktos programos yra nesudėtingos, gana paprastos jų valdymo struktūros, kas leidžia jomis naudotis ir vidutinės kvalifikacijos specialistui.

3. Kompiuterinių programų panaudojimas žymiai sumažina mechaninio baro užsakymų priėmimo ir darbų organizavimo skaičiuojamąsias laiko sąnaudas.

4. Programos labai greitai operuoja su labai dideliu duomenų kiekiu ir operatyviai atlieka visus reikalingus veiksmus.

5. Palyginus anksčiau naudotą užsakymų priėmimo ir darbų organizavimo būdą su kompiuterizuotu, akivaizdžiai matyti pastarojo būdo progresija.

6. Naudodamiesi " COROGUIDE 2000.1" programa matome, kad įrankius parenkame šiuolaikiškai, efektyviai, našiai ir ekonomiškai.

7. Ši programa efektyviai padeda parinkti įrankius, pagal mūsų pateiktus duomenis.

8. Naudojantis šiomis programomis mechaninio baro darbo našumas didėja 20- 25 %, mano skaičiuotu atveju- 23 %.

#### **8. LITERATŪRA**

- 1. Bražėnas A., Jurėnas V., "Metalo pjovimo įrankiai". V.: Mokslas, 1991. 336 psl.
- 2. Ramonas Z., Petronis V. "Studentų techninės dokumentacijos apiforminimas".- Šiauliai: ŠU, 2000.- 44 psl.
- 3. Tarptautinės konferencijos "MECHANIKA- 2000" pranešimų medžiaga.- Kaunas: Technologija 2000.- 458 psl.
- 4. Čiupaila L. "Taikomosios grafikos darbai I. Praktinių darbų užduotys, pavyzdžiai ir programinė įranga.- Vilnius: Technika, 1998.-219 psl.
- 5. Под ред. Кнеллера М. И. "АutoCAD. Полезные рецепты"- Mocква: НИИмаш, 1983.- 144 cтр.
- 6. Финкельштейн Элен "Библия пользователя AutoCAD 14 ".: Пер. С англ.- K., M., CПб: Диалектика, 1998.- 896 стр.
- 7. Vaišnora R. "AutoCAD 2000".- Kaunas: Smaltija, 2002.- 4 psl.
- 8. Dormer 97. Dormer Tools International B.V.- The Netherlands. Veenendaal. 1997.- 558 psl.
- 9. Dormer 1999 Cutting Tool.- Dusseldorf. 1999.- 528 psl.
- 10. Dormer 2000 Cutting Tools. Product Range Catalogue.- Dusseldorf. 2000.- 62 psl.
- 11. Guhring Precision Cuting Tools.- Albstadt, Germany. 1998.- 586 psl.
- 12. Licencijuota programa "Microsoft PROJECT".- USA, Microsoft, 2000, 2CD.
- 13. Internetinis puslapis,- [www.microsoft.com/programs/project](http://www.microsoft.com/programs/project). Atidarytas 2004- 09- 12.
- 14. Internetinis puslapis,- [www.microsoft.com/lietuva/officexp/programs. Atidarytas 2004- 10-](http://www.microsoft.com/lietuva/officexp/programs. Atidarytas 2004- 10- 02) [02](http://www.microsoft.com/lietuva/officexp/programs. Atidarytas 2004- 10- 02).
- 15. Aukštuolienė M. "Projektų valdymas ir rengimas su MS Project " Vilnius: Vilniaus kolegija, 2004.- 11- 111 psl.